## **DAQ with CAEN TDC and QDC**

**Min Sang RYU** CHEP/KNU

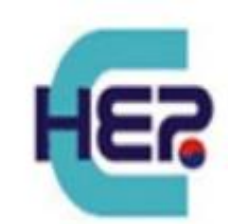

- **CAEN VME Bridge (V1718 and V4718)**
- **CAEN DAQ with V1290N TDC**
	- How to use CAEN V1290N TDC with DAQ software (**V1190Readout)**
	- TDC Linearity Test of CAEN V1290N TDC
	- 2 Coincidence Test with with CAEN V1290N TDC
- **CAEN DAQ with V792N QDC**
	- How to use CAEN V792N QDC with DAQ software (**QTPD\_DAQ)**
	- TDC Linearity Test with of CAEN V792N QDC
	- Gamma Spectrum Measurement by LYSO detector with Co-60 with CAEN V792N QDC

2024.01.18 SPDAK 2024 (Daegu)

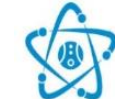

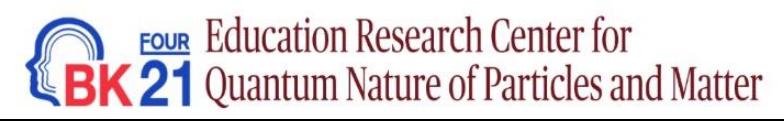

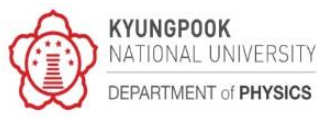

# **V1718 Bridge**

## V1718 Bridge

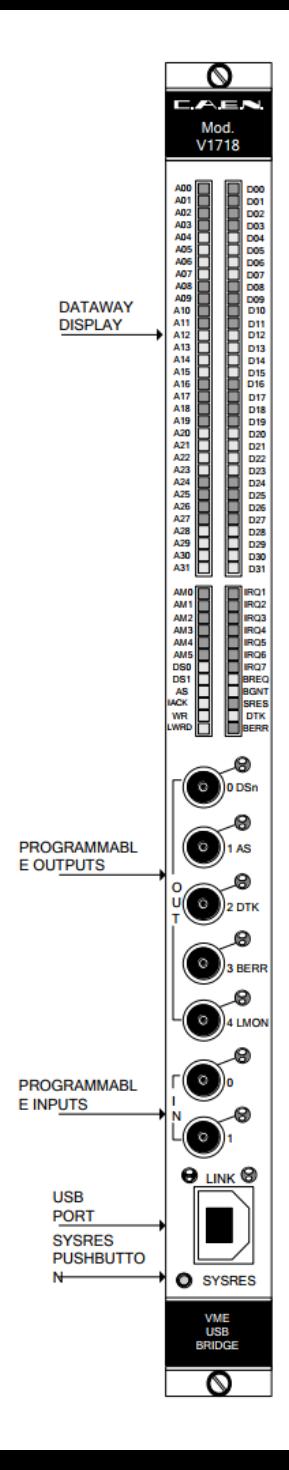

### **Overview**

The Mod. V1718 is a 1-unit wide VME master module which can be operated from the USB port of a standard PC, which represents the "intelligent" section of the system. The module is capable of performing all the cycles foreseen by the VME64X specifications<sup>1</sup>.

The Mod. VX1718 is the VME64X mechanics version of the module; in the present manual the "generic" term "V1718" refers to all versions, except as otherwise specified.

It can work in a "multimaster" system with the possibility of operating as a system controller, in this case (which is the default option as the board is inserted in the slot 1), it works as Bus Arbiter, Sysclock Driver, IACK Daisy Chain Driver, etc.

Operation as a Slave module is available for reading the Dataway display and the **Internal Test RAM.** 

The module features a LED display<sup>2</sup> which allows to monitor the VME bus activity in detail. The front panel features 5 TTL/NIM programmable outputs<sup>3</sup> on LEMO 00 connectors (default assignment is: DS, AS, DTACK, BERR signals and the output of a programmable Location Monitor) and two programmable TTL/NIM inputs<sup>4</sup> (on LEMO 00 connectors).

The V1718 – PC interface is USB 2.0 compliant; previous issues are also supported. USB data transfer takes place through the High Speed Bulk Transaction protocol. The VME Bus data transfer does not require to be strictly synchronised to the USB transfer thanks to a 128 kbyte local buffer.

The Module is supported by the most common PC platforms (Windows 7/8/8.1/10, Linux), thanks tho the drivers available for free download on the product web page (§  $4.1.1$ ).

Useful example programs are provided as well. Firmware upgrades are possible via USB; only tools developed by CAEN must be used for the firmware upgrade.

### **Environment setup for CAEN DAQ system**

OS: Ubuntu 20.04 source path: ~/newVMEDAQ/

### CAEN USB driver 1.5.4 ➔ cd ~/newVMEDAQ/CAENUSBdrvB-1.5.4

make

sudo make install

sudo reboot (or sudo shutdown –r now)

→ Once the DAQPC reboots, CAENUSBdrvB will be loaded automatically.

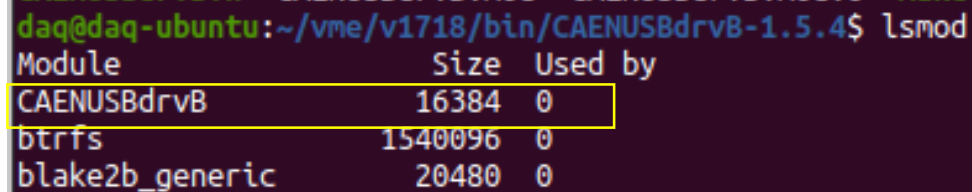

dag@dag-ubuntu:~/vme/upgrader/bin/CAENUpgrader-1.7.4/CAENUpgraderGUIS lsusb Bus 002 Device 001: ID 1d6b:0003 Linux Foundation 3.0 root hub Bus 001 Device 005: ID 04d9:1702 Holtek Semiconductor, Inc. Keyboard LKS02 Bus 001 Device 007: ID 093a:2510 Pixart Imaging, Inc. Optical Mouse Bus 001 Device 013: ID 0547:1002 Anchor Chips, Inc. Python2 WDM Encoder Bus 001 Device 001: ID 1d6b:0002 Linux Foundation 2.0 root hub daq@daq-ubuntu:~/vme/upqrader/bin/CAENUpqrader-1.7.4/CAENUpqraderGUIS lsusb Bus 002 Device 001: ID 1d6b:0003 Linux Foundation 3.0 root hub Bus 001 Device 005: ID 04d9:1702 Holtek Semiconductor, Inc. Keyboard LKS02 Bus 001 Device 007: ID 093a:2510 Pixart Imaging, Inc. Optical Mouse Bus 001 Device 001: ID 1d6b:0002 Linux Foundation 2.0 root hub daq@daq-ubuntu:~/vme/upgrader/bin/CAENUpgrader-1.7.4/CAENUpgraderGUI\$||

## **Get Firmware version of CAEN VME Bridge**

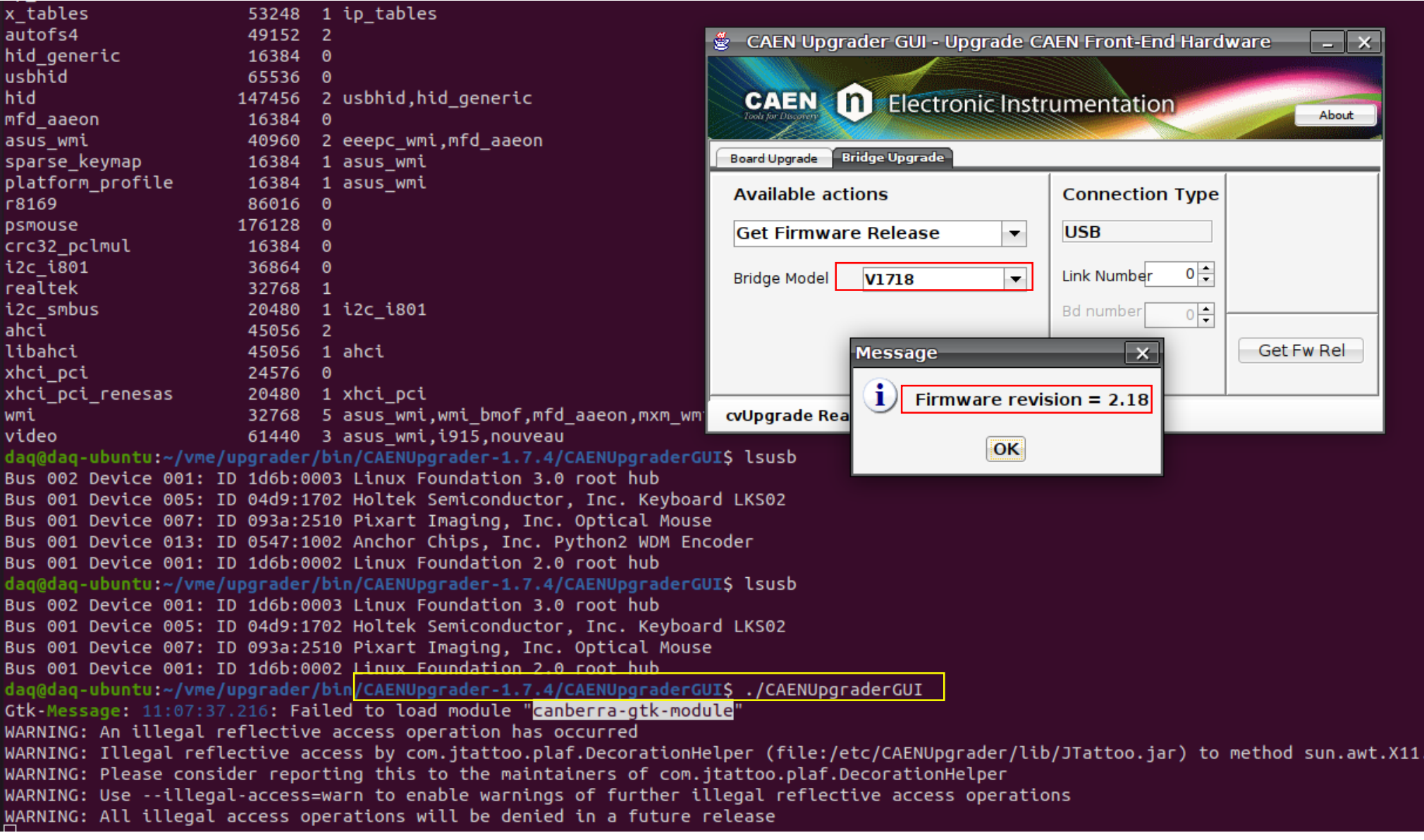

## **Environment setup for CAEN DAQ system**

**CAEN VME Library**

CAEN VME Lib 3.4.0 ➔ cd ~/newVMEDAQ/CAENVMELib-v3.4.0/lib

sudo install\_x64 cd ../sample make ./CAENVMEDemo V1718 0

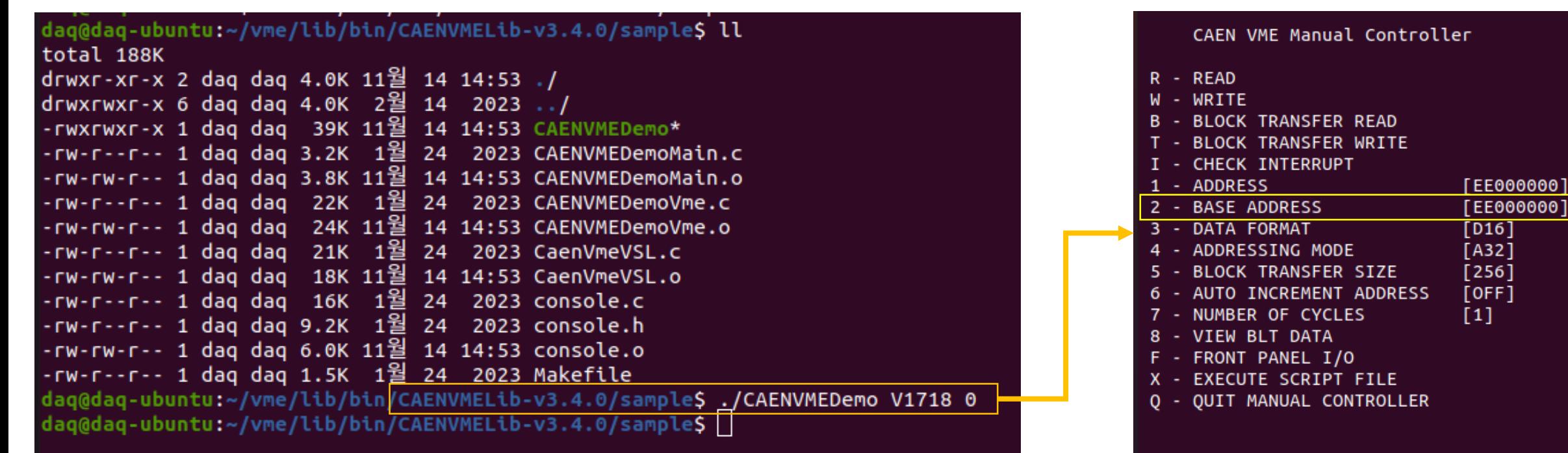

# **V4718 Bridge**

## V4718 Bridge

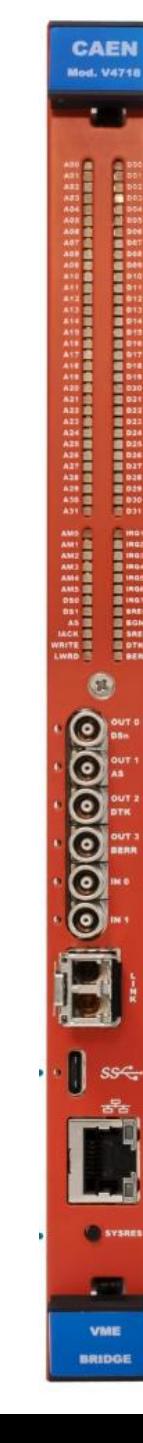

### **Introduction**

The V4718 is CAEN VME-to-USB 3.0/Ethernet/Optical Link Bridge implementing a VME master controlled by a PC via USB 3.0, Gigabit Ethernet and CONET Link (CAEN proprietary optical link protocol), including all the functions in a 1-unit wide VME 6U form factor. The V4718 is characterized by an enhanced data rate and extended interfacing capabilities. thanks to the on-board Zyng Ultrascale+ SoC module (including an ARM-based processor running Linux OS).

The Bridge is also available in the VX4718 version with VME64X mechanics (VME64X cycles not implemented). In the present document, the "V4718" term will be used to generally refer to both versions, unless otherwise specified.

The optical link connection between the V4718 and the host PC requires a CAEN optical controller (A3818 PCI Express or the A2818 PCI card) or the A4818 USB 3.0-to-CONET compact adapter, and an optical fiber cable (see Tab. 1.1). Multi-crate sessions can be easily performed thanks to the CONET Daisy chain capability: up to eight V4718 units can be controlled by a single link of an A2818/A3818/A4818 building a CONET Optical Network.

The V4718 is compliant with the USB 3.1 Gen1 speed protocol and can be connected to the USB port of the PC running Windows or Linux OS. The V4718 also have a 1 Gigabit Ethernet port allowing high data transfer rate.

The V4718 can perform all the cycles foreseen by the VME64 standard except those intended for 3U boards. The Bridge can operate as VME System Controller (normally when plugged in the slot 1) acting as a Bus Arbiter in Multi-Master systems. The activity on the VME bus can be monitored in detail both locally (through an 88-LED DataWay Display) and remotely.

The front panel of the V4718 hosts 6 TTL/NIM programmable I/Os on LEMO connectors: four outputs (default assignment is: DSn, AS, DTK, BERR) and two inputs. The I/Os can be programmed via USB, Ethernet and Optical Link to implement functions like Timer, Counter, Pulse generator, I/O register, and others (see Chap. 8).

The supported data transfer rate, with a CAEN slave readout in MBLT64 data transfer mode, is up to 60 MB/s by USB 3.0 and Ethernet and up to 80 MB/s by CONET2. Thanks to the 128KB memory buffer, the activity on the VME bus is not slowed down by the transfer rate on the USB port, on the Ethernet or on the CONET one, especially when several V4718 units share the same network.

The V4718 can be integrated into the most common Windows<sup>®</sup> and Linux<sup>®</sup> computers and middleware libraries are also provided. Moreover, the presence of an embedded Linux-based CPU gives to the user the chance of running custom software directly on-board.

The user can completely control and monitor the V4718 by Web Interface, including the firmware upgrade.

## **Connection to V4718 Bridge via IP**

V4718 USB driver ➔ cd ~/newVMEDAQ/V4718-USB-Drv sudo [install.sh](http://install.sh/)

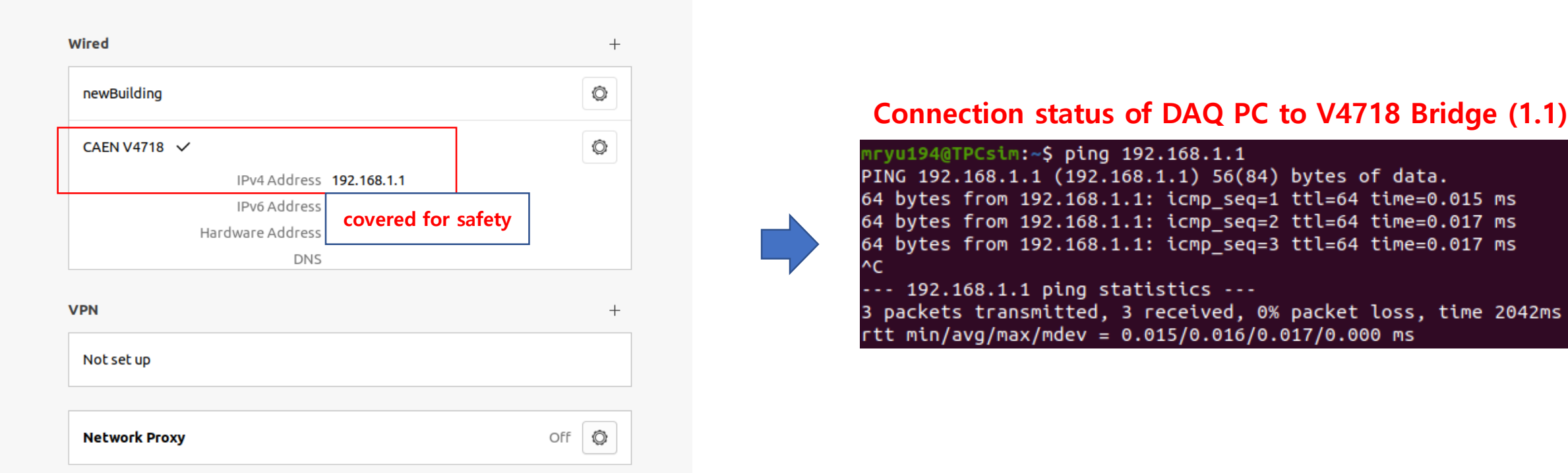

42ms

**IP of V4718 Bridge: 192.168.1.1~253 available in local network**

Connection IP(192.168.1.254) into V4718 Bridge controller

## **Update of V4718 and VME firmwares**

### Connection IP(192.168.1.254) into V4718 Bridge controller

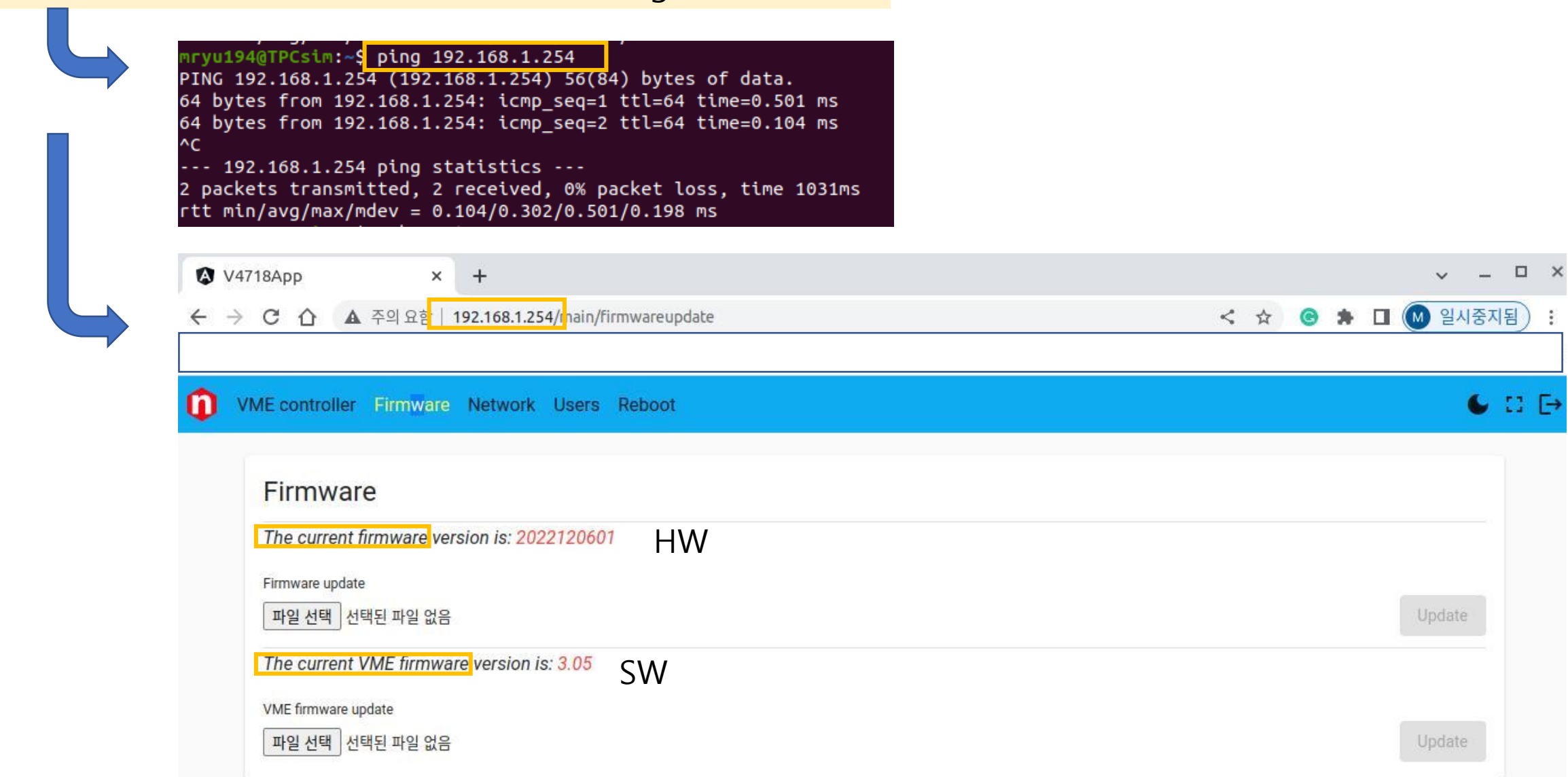

## **RUN Demo program in V4718 SoC**

```
mryu194@TPCsim:~$ ssh root@192.168.1.254
The authenticity of host '192.168.1.254 (192.168.1.254)' can't be established.
ECDSA key fingerprint is SHA256:9kSQuh3+pkHCQ5kLbGB8LEXiEhE0jwCkX68UvWD3Ngs.
Are you sure you want to continue connecting (yes/no/[fingerprint])? yes
Warning: Permanently added '192.168.1.254' (ECDSA) to the list of known hosts.
root@192.168.1.254's password: root
Linux fd163d6c79a9 5.4.0-xilinx-y2020.2 #1 SMP Tue Jul 27 07:54:29 UTC 2021 aarch64
The programs included with the Debian GNU/Linux system are free software;
the exact distribution terms for each program are described in the
individual files in /usr/share/doc/*/copyright.
Debian GNU/Linux comes with ABSOLUTELY NO WARRANTY, to the extent
permitted by applicable law.
Last login: Thu Mar 4 11:42:57 2021 from 172.17.0.1
root@fd163d6c79a9:~# ll
total 8
drwxr-xr-x 2 root root 4096 Mar 4 11:30 CAENVMEDemo
-rw-r--r-- 1 root root 981 Jul 15 2021 README
```
- 1) Enter the directory "cd CAENVMEDemo"
- 2) type "make"
- 3) run "./ CAENVMEDemo"

→ if nothing is displayed on the screen, all is good.

## **gnuplot for real-time monitoring**

### **Install "gnuplot" package by using apt-get**

1) sudo apt-get update 2) sudo apt-get install gnuplot 3) sudo apt-get install gnuplot-data 4) sudo apt-get install gnuplot-doc 5) sudo apt-get install gnuplot-mode 6) sudo apt-get install gnuplot-nox 7) sudo apt-get install gnuplot-x11 8) sudo apt-get install gnuplot-qt

# **V1290N TDC**

## **V1290N TDC**

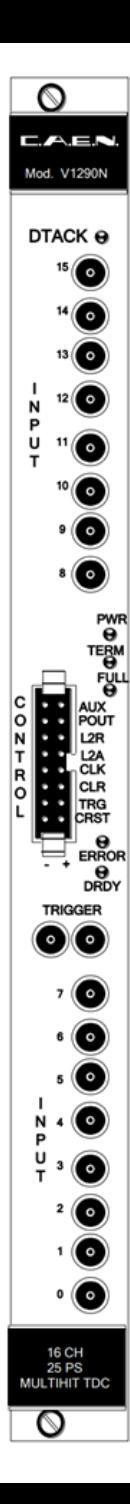

### **Overview**

The Model V1290 A is a 1-unit wide VME 6U module that houses 32 independent Multi-Hit/Multi-Event Time to Digital Conversion channels. The unit houses 4 High Performance TDC chips, developed by CERN/ECP-MIC Division. Resolution is 25 ps (21) bit dynamics). The module accepts both ECL and LVDS inputs.

The Model V1290 N is a 1-unit wide VME 6U module that houses 16 independent Multi-Hit/Multi-Event Time to Digital Conversion channels. The unit houses 2 High Performance TDC chips and shares most of its features with the V1290 A. The module accepts NIM inputs.

The VX1290 A and the VX1290 N are the VME64X mechanics versions of the Mod. V1290 A and of the Mod. V1290 N respectively. They provide all the features of the std. VME versions, moreover they support the GEOgraphical Address.

The CERN/ECP-MIC HPTDC is a General Purpose time-to-digital converter, with 32 channels per chip. The chips can be enabled to the detection of the rising and/or falling edges.

The data acquisition can be programmed in "EVENTS" ("TRIGGER MATCHING MODE" with a programmable time window: the so called match window) or in "CONTINUOUS **STORAGE MODE".** 

The board houses a 32 kwords deep Output Buffer, that can be readout via VME (as single data, **Block Transfer** and **Chained Block Transfer**) in a completely independent way from the acquisition itself.

The TDCs' programming is performed via a microcontroller that implements a high-level interface towards the User in order to mask the TDCs' hardware.

Both the Mod. V1290 A and the Mod. V1290 N fit into standard, V430 and VME64x **VMEbus crates.** 

The Mod. VX1290 A and the Mod. VX1290 N require VME64x VMEbus crates.

### **ReadMe.txt: Compile and Run command**

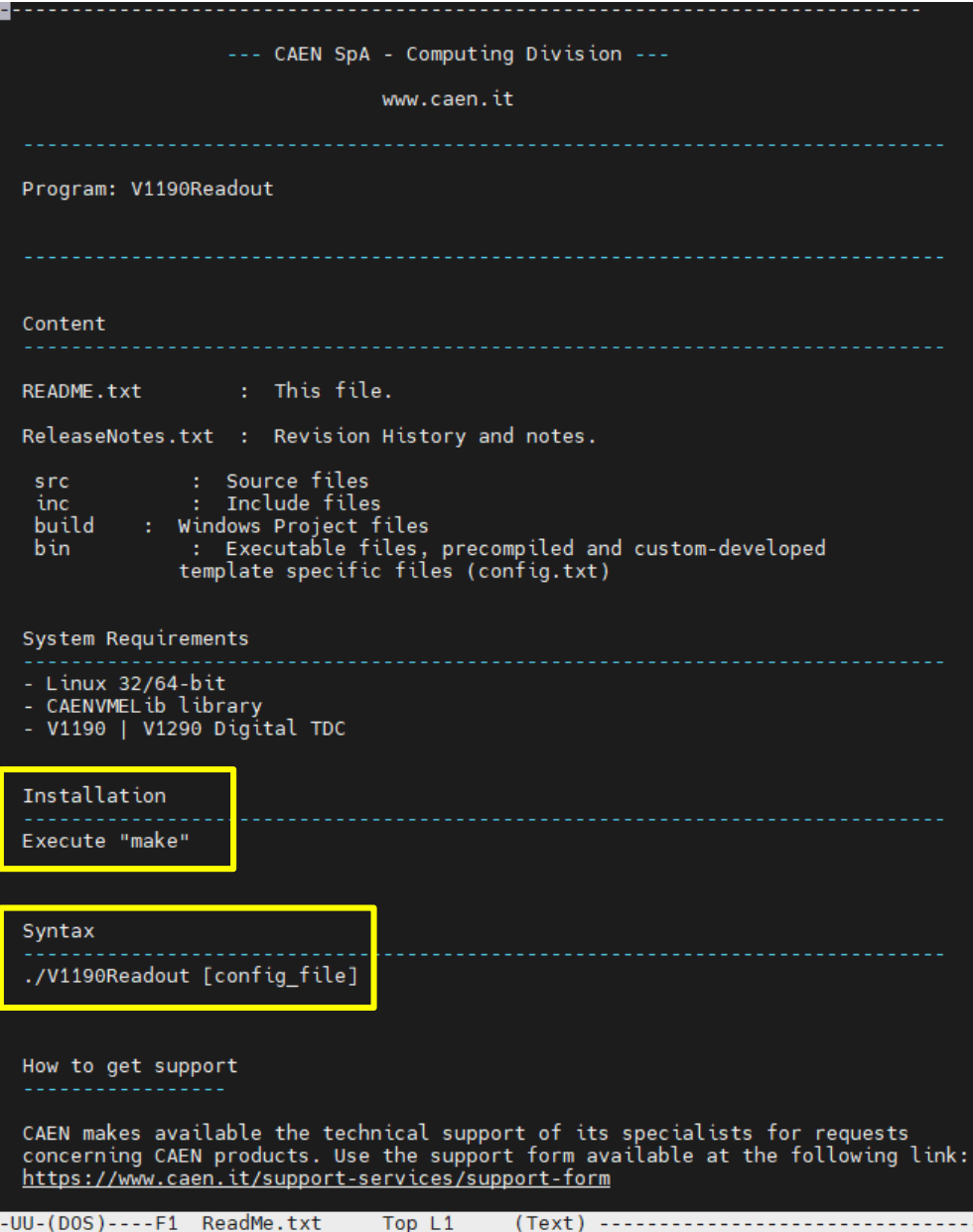

(Text)

ReadMe.txt

eginning of buffer

### Compile DAQ code

### Run DAQ code with **V1190Config.txt**

### **ReadMe.txt: Makefile**

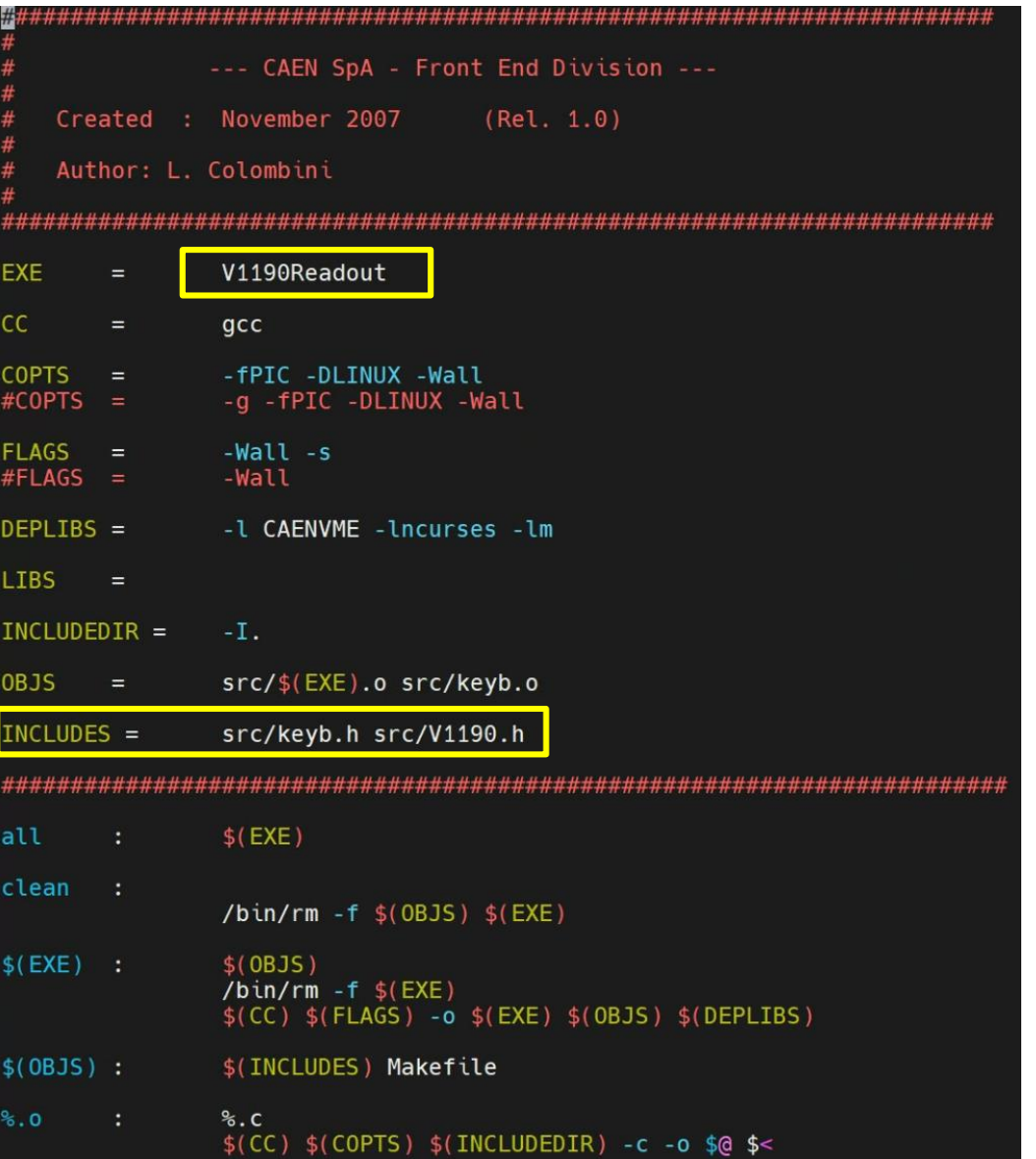

**Output** 

### **V1190Config.txt: Connection VME Master**

Readout Configuration File

\*\*\*\*\*\*\*\*\*\*\*\*\*\*\*\*\*\*\*\*\*\*\*

LINK (VME Master) **TNK V1718** LINK ethV4718 192.168.1.254

methode for wavedump with V4718 OPEN ETH\_V4718 192.168.1.254 0 32100000 #LINK ethV4718 192.168.1.254 0 32100000

# Base Address of the VME board **V1290N TDC** #BASE ADDRESS EE000000

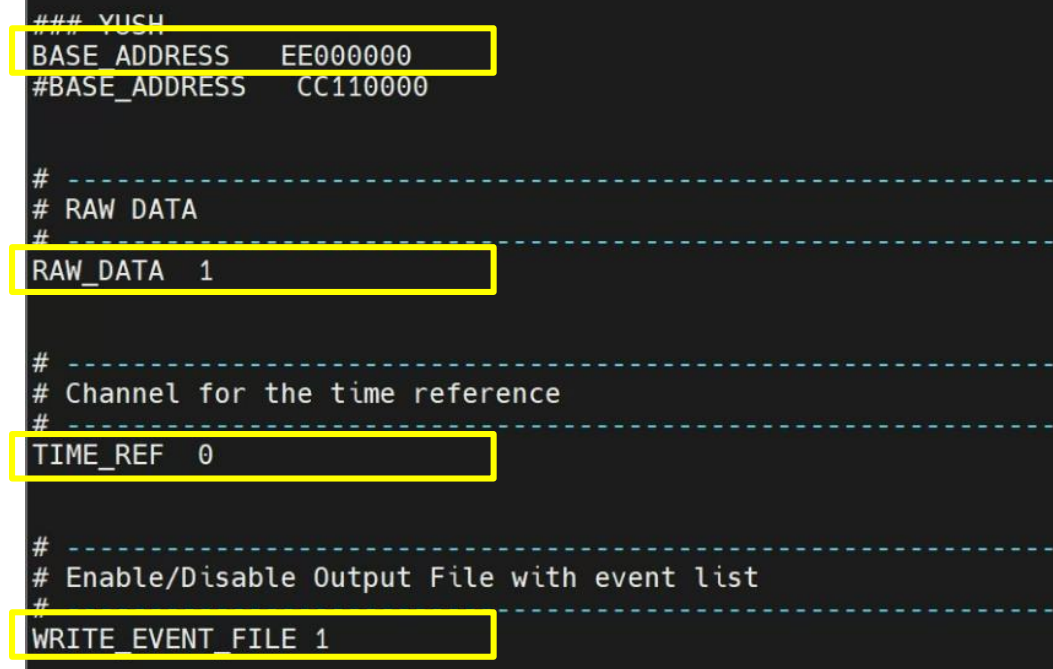

### connection VME Master (V4718) LINK V4718 192.168.1.254

### BASE\_ADDRESS of VME module (TDC) ### check the address of the side panel of TDC BASE\_ADDRESS EE000000

### RAW DATA (save data in "Raw\_Data.txt") RAW\_DATA 1

 $\# \# \#$  Time reference among input channels (ChTref = 0 ch) TIME\_REF 0

### Enable Output File "V1190EventList.txt WRITE\_EVENT\_FILE 1

### **V1190Config.txt: Trigger Matching Window**

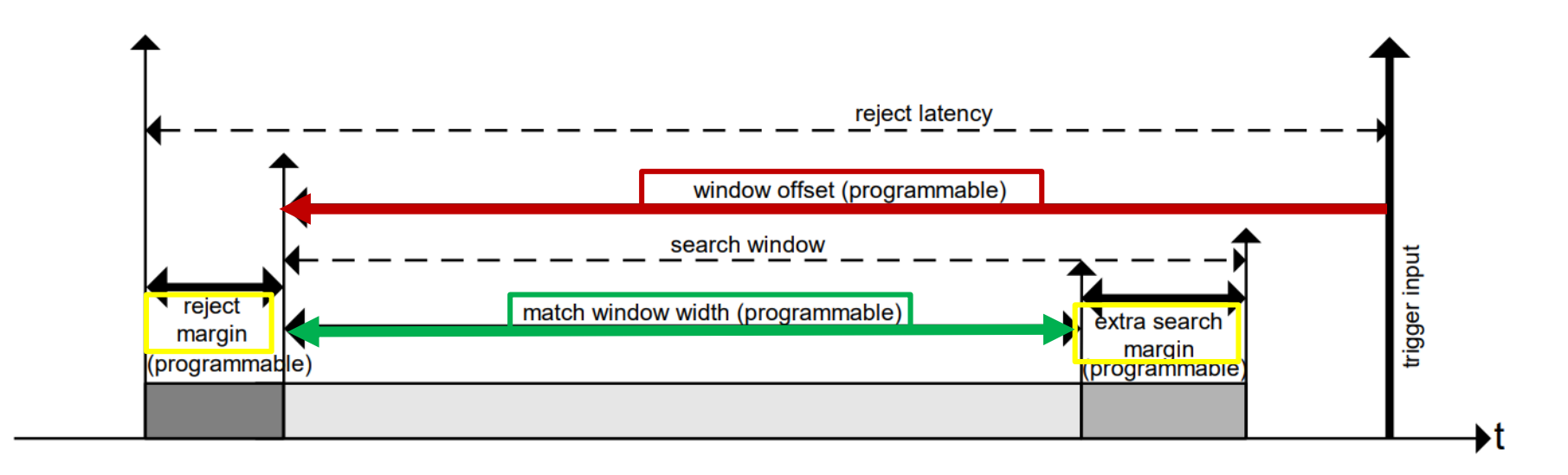

Fig. 2.5: Mod. V1290A/N Trigger Matching Mode timing diagram

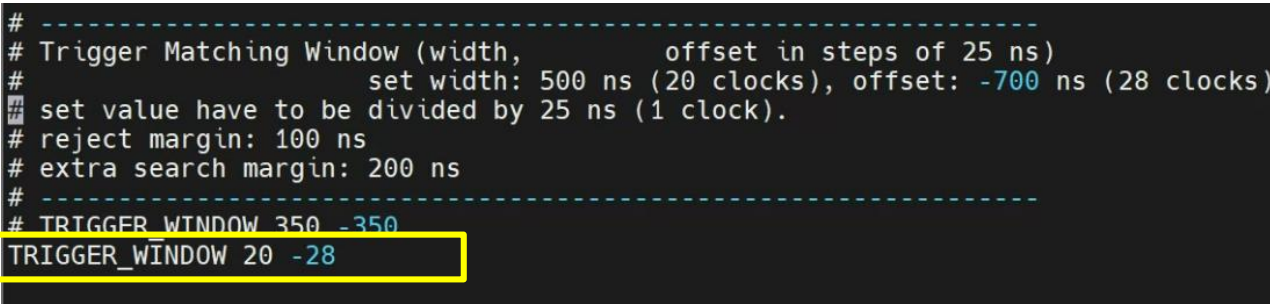

### Trigger Matching Window (1 clock = 25 ns) ### offset -700 ns (-28 clocks) ### width 500 ns (20 clocks) ### reject margin 100 ns (default) ### extra search margin: 200 ns (default) **TRIGGER\_WINDOW 20 -28**

### **V1190Config.txt: Channel Mask and Histogram**

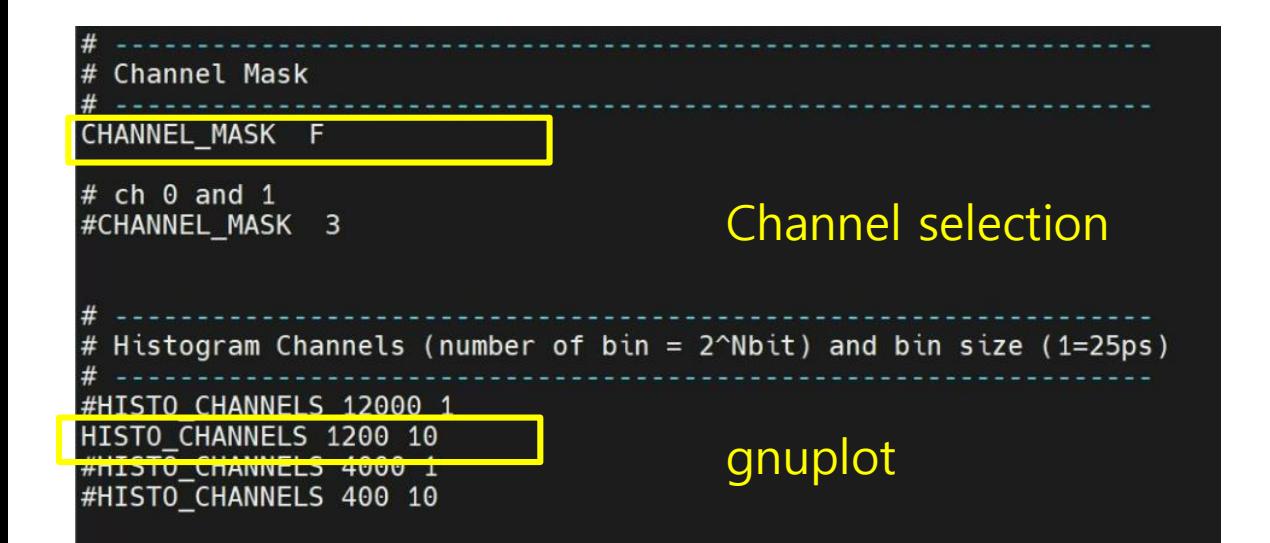

### Enable All Channel CHANNEL\_MASK FFFF #  $ch0~2$ CHANNEL\_MASK FF  $#$  ch $0 \sim 3$ CHANNEL\_MASK F  $#$  ch0 $\sim$ 1 CHANNEL\_MASK 3

 $\# \# \# 2^N$  bit and bin size (1 bin = 25 ps = 0.1 clock) HISTO\_CHANNELS 12000 1

### **V1190Readout.c: main – read config.txt**

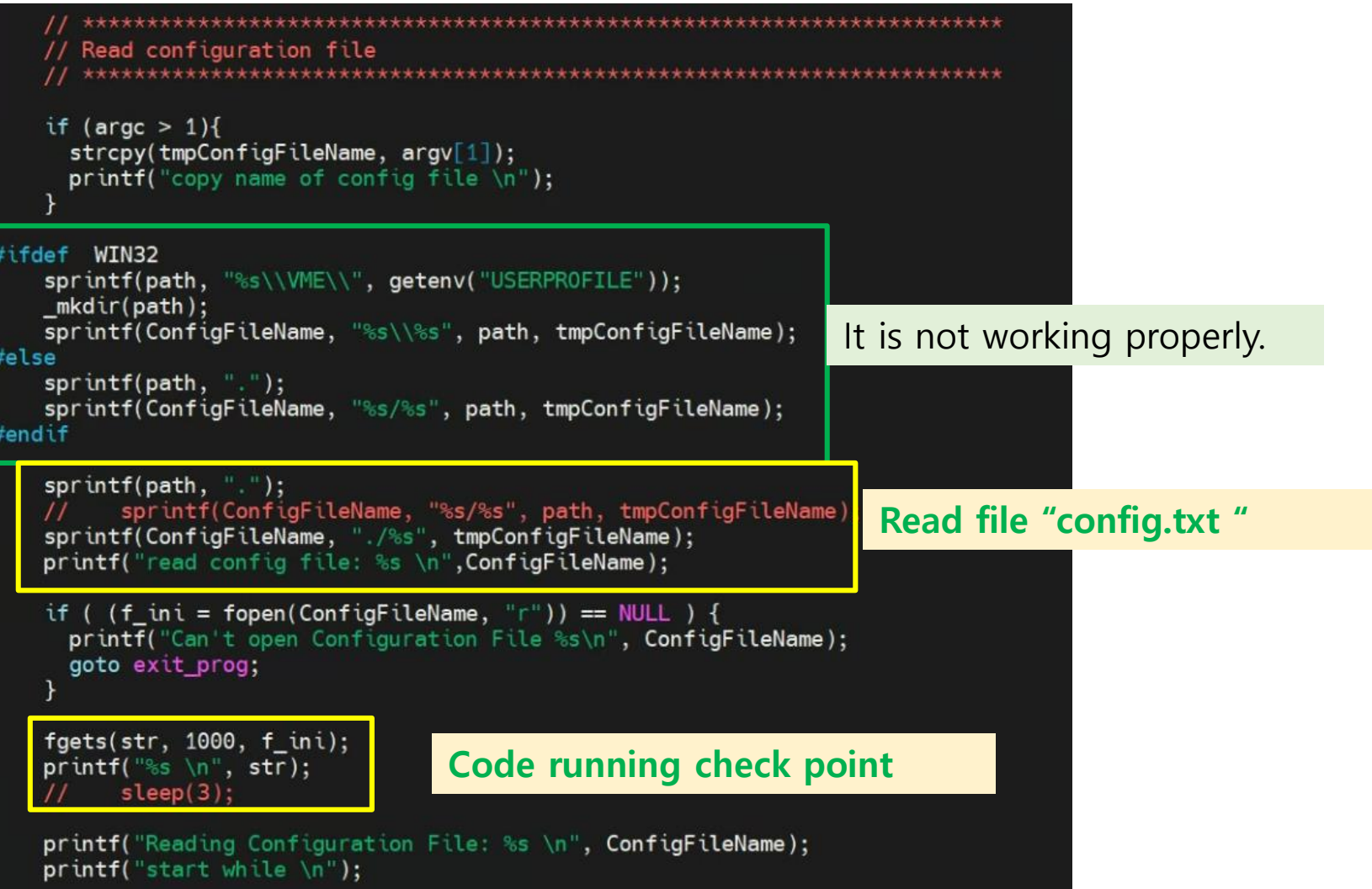

### **V1190Readout.c: main – LINK V4718**

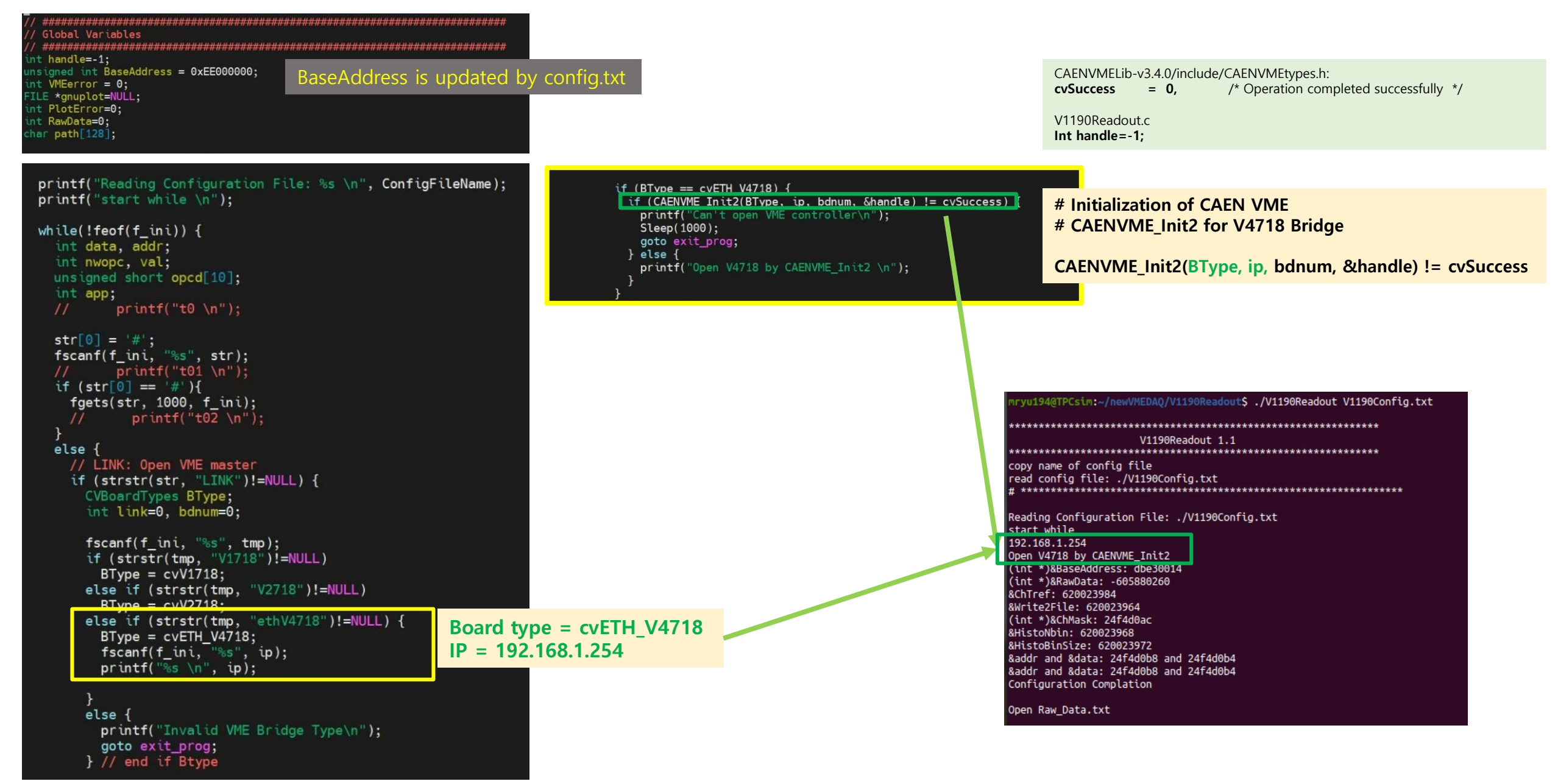

### **V1190Config.txt: Write Register (Default)**

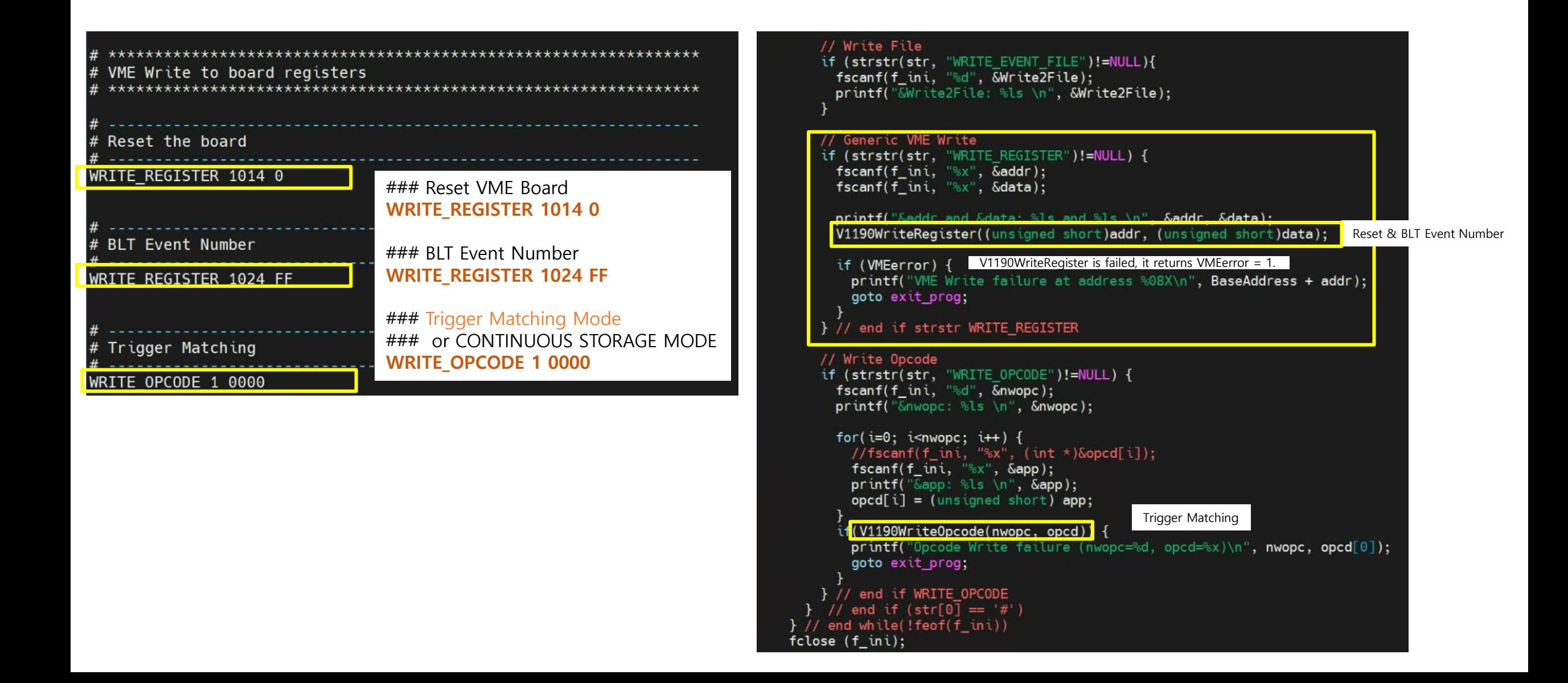

### V1190Readout.c: main - Initialization of TDC

### 

// Initialize the board and the variables for the acquisition 

// Read Board Type, Firmware Revisions and Serial Number

fwrev = V1190ReadRegister(FW REVISION);

 $printf("SerNum = %d, Fw Review is ion = %d. %d\n$ ,  $sn, (fwrev >> 8) & OxFF, fwrev & OxFF);$ sn = (int)V1190ReadRegister(CR\_SERNUM0); printf("SerNum = %d, Fw Revision = %d.%d\n", sn, (fwrev >> 8) & 0xFF, fwrev & 0xFF);  $sn$  |= (int)V1190ReadRegister(CR SERNUM1) << 8; printf("SerNum = %d, Fw Revision = %d.%d\n", sn, (fwrev >> 8) & 0xFF, fwrev & 0xFF);

### BoardType =  $(int)V1190ReadRegister(CR B0ARDID0);$

printf("Board Type: V%d: SerNum = %d, Fw Revision = %d.%d\n", BoardType, sn, (fwrev >> 8) & 0xFF, fwrev & 0xFF); BoardType  $| = (int)$ V1190ReadRegister(CR\_BOARDID1) << 8; printf("Board Type: V%d: SerNum = %d, Fw Revision = %d.%d\n", BoardType, sn, (fwrev >> 8) & 0xFF, fwrev & 0xFF); BoardType  $| = (int) V1190$ ReadRegister(CR\_BOARDID2) << 16; printf("Board Type: V%d: SerNum = %d, Fw Revision = %d.%d\n", BoardType, sn, (fwrev >> 8) & 0xFF, fwrev & 0xFF);

if (VMEerror) { printf("Can't read the configuration ROM\n"); goto exit prog;

printf("Board Type: V%d: SerNum = %d, Fw Revision = %d.%d\n", BoardType, sn, (fwrev >> 8) & 0xFF, fwrev & 0xFF);

### ryu194@TPCsim:~/newVMEDAQ/V1190Readout\$ ./V1190Readout V1190Config.txt

V1190Readout 1.1 

copy name of config file read config file: ./V1190Config.txt 

Reading Configuration File: ./V1190Config.txt start while 192.168.1.254 Open V4718 by CAENVME Init2 (int \*)&BaseAddress: dbe30014  $(i$ nt \*)&RawData: -605880260 &ChTref: 620023984 &Write2File: 620023964 (int \*)&ChMask: 24f4d0ac &HistoNbin: 620023968 &HistoBinSize: 620023972 &addr and &data: 24f4d0b8 and 24f4d0b4 &addr and &data: 24f4d0b8 and 24f4d0b4 Configuration Complation

### Open Raw Data.txt

SerNum = 5590599, Fw Revision =  $0.17$ SerNum =  $169$ . Fw Revision =  $0.17$ SerNum =  $24489$ , Fw Revision =  $0.17$ Board Type: V10: SerNum = 24489, Fw Revision =  $0.17$ Board Type: V1290: SerNum = 24489, Fw Revision =  $0.17$ Board Type: V1290: SerNum = 24489, Fw Revision =  $0.17$ Board Type: V1290: SerNum = 24489, Fw Revision =  $0.17$ 

### Readout started.

No data TDC\_ErrorFlags = 0000; Ovf=0; TrgLost=0 No Trigger

No data TDC\_ErrorFlags = 0000; Ovf=0; TrgLost=0 No Trigger

No data TDC ErrorFlags = 0000; Ovf=0; TrgLost=0 No Trigger

No data TDC\_ErrorFlags = 0000; Ovf=0; TrgLost=0 No Trigger

nryu194@TPCsim:~/newVMEDAO/V1190Readout\$

### **V1190Readout.c: main – Set Opcode**

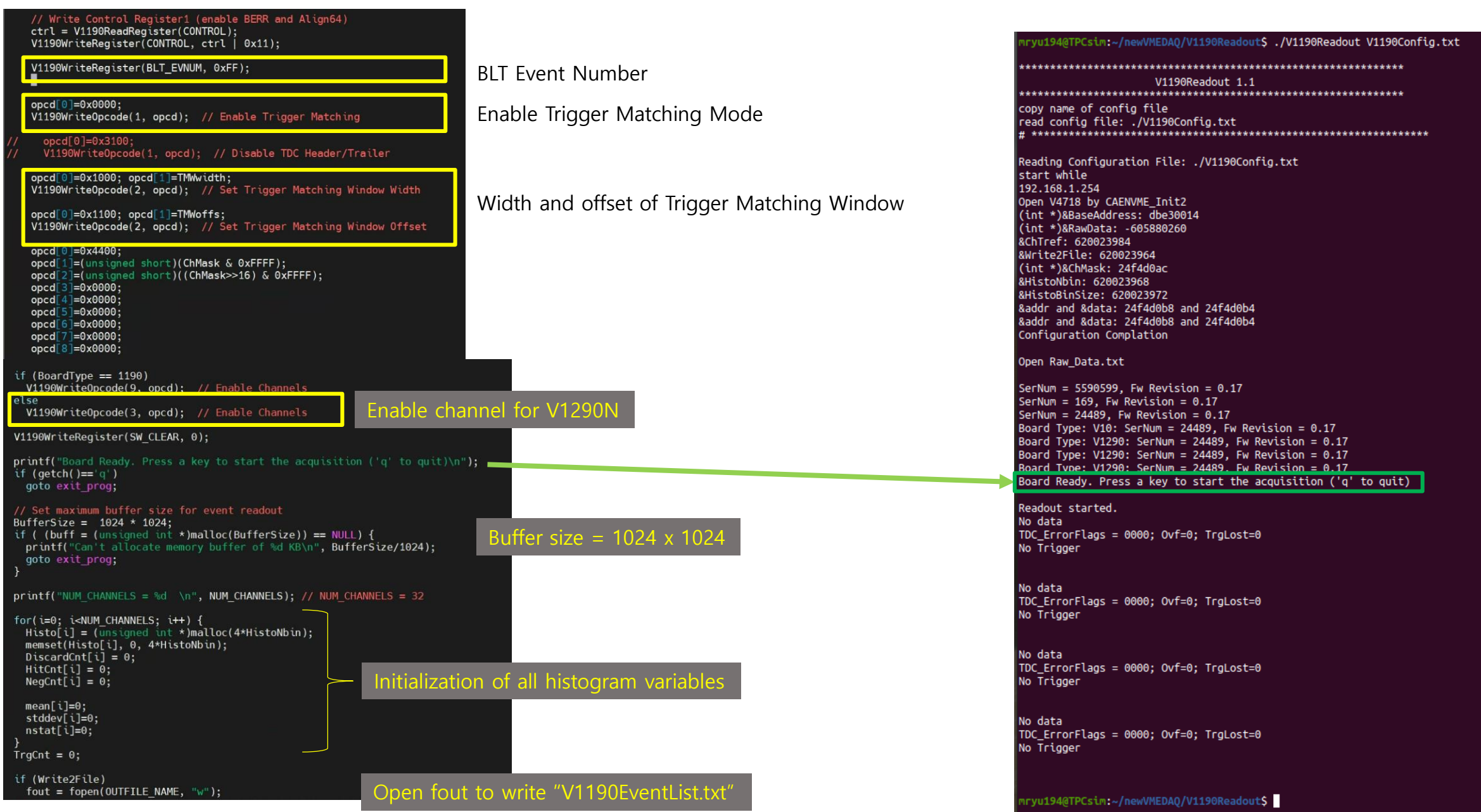

### **V1190Readout.c: main – Readout Loop and Write buff[]**

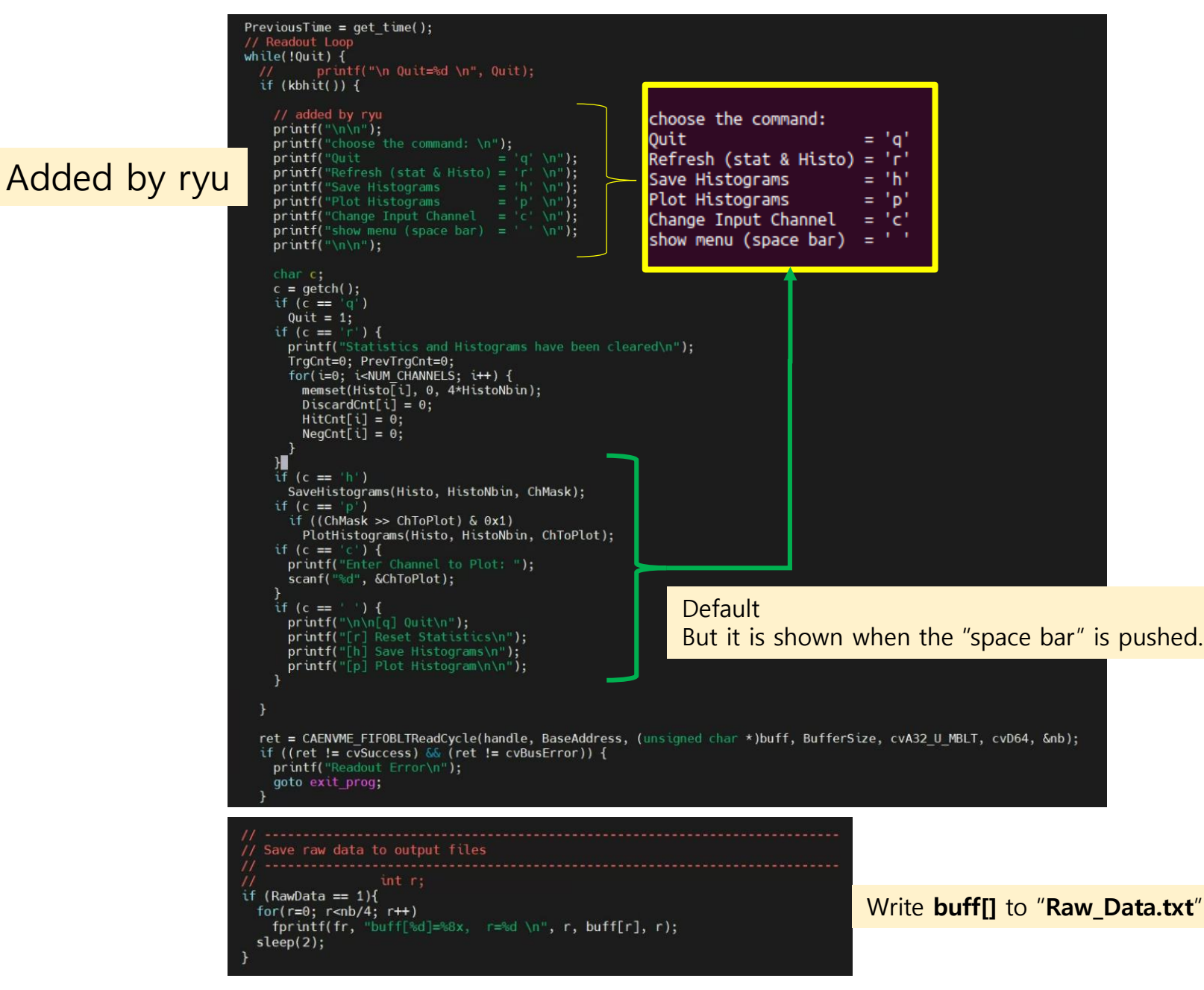

### **V1190Readout.c: main – Read rate & Trigger rate**

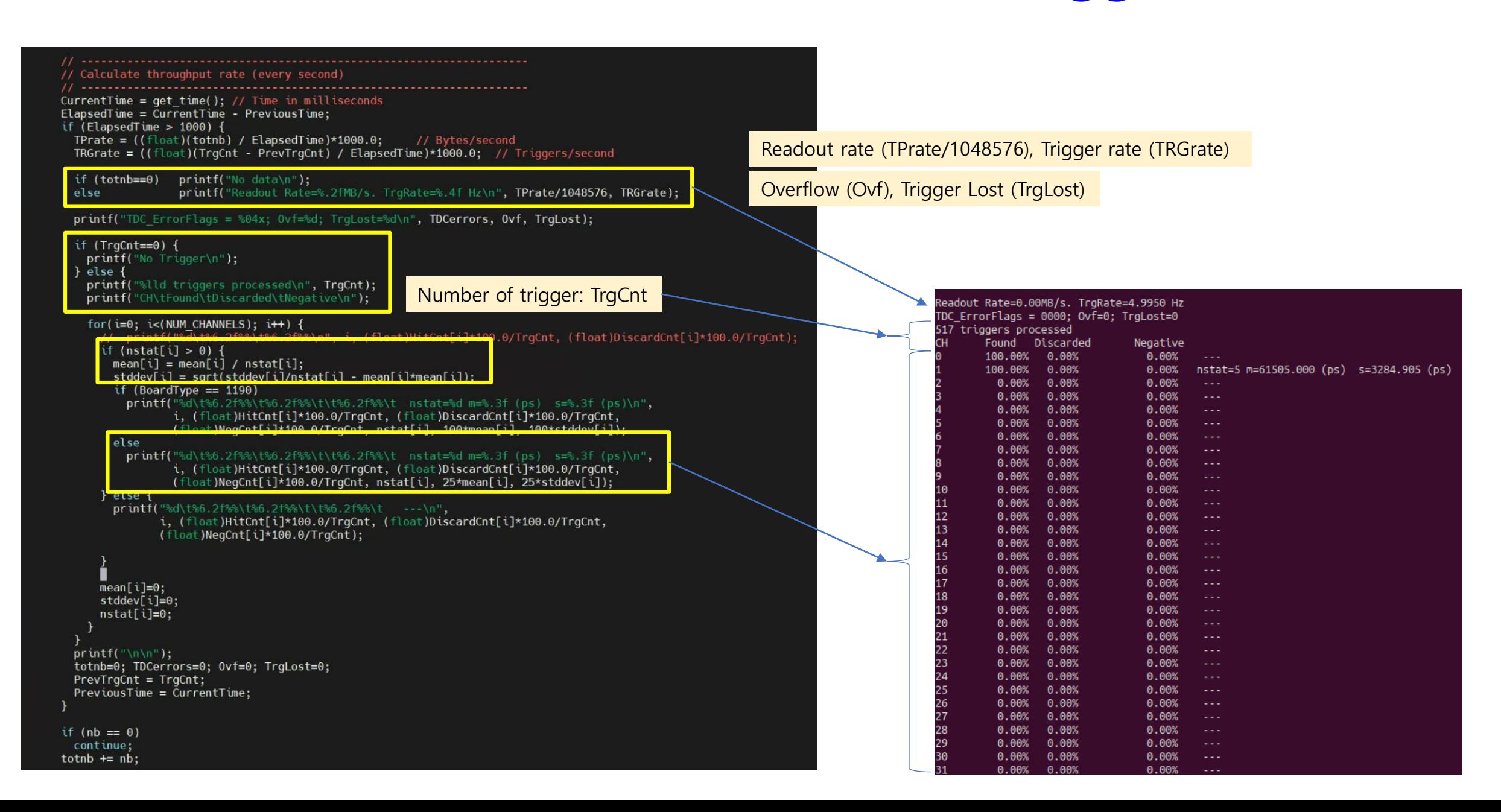

### **V1190Readout.c: main – Data Analysis I**

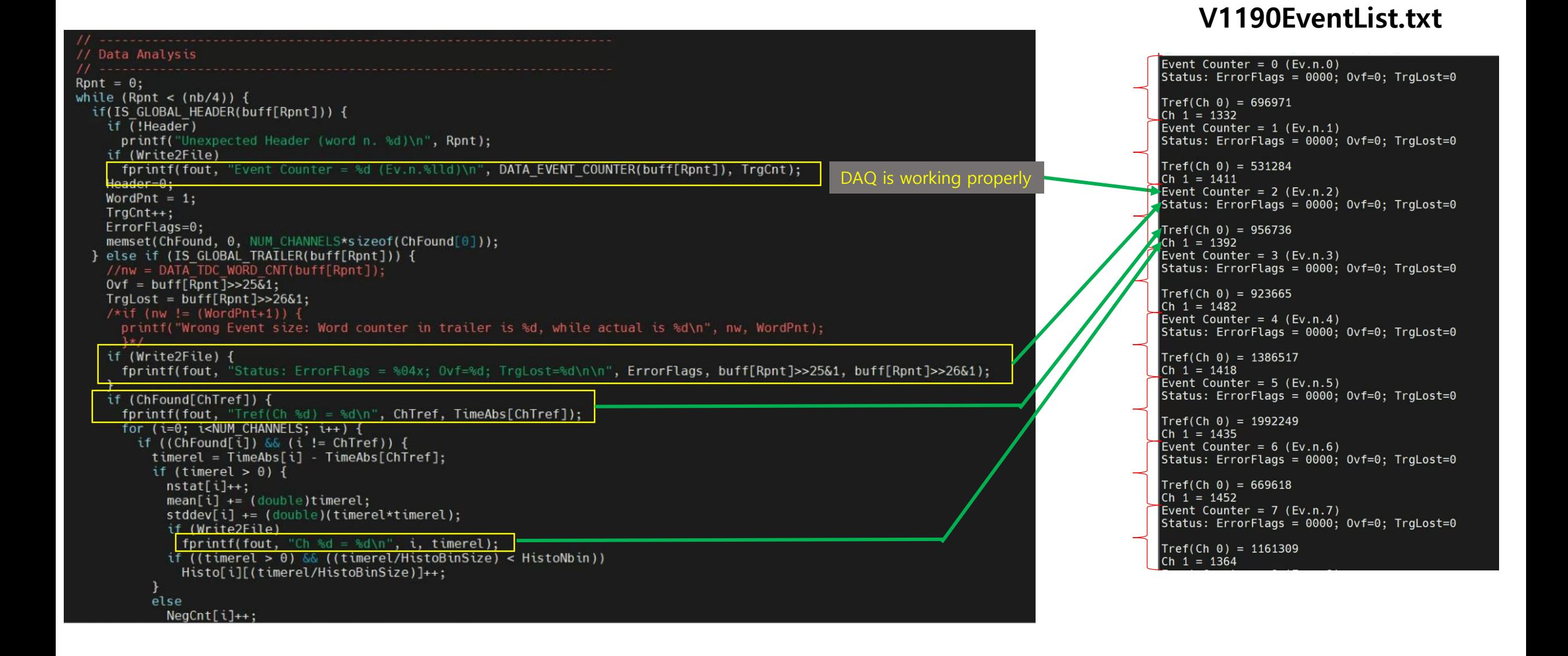

# **V1290N TDC**

### **DAQ setup for V1290N TDC via V4718 Bridge Oscilloscope NIM system (HV, FIFO, DISC, Coin) VME system** - **V4718 Bridge** - **V1290N TDC DAQ PC Shielding box Two Scintillation detectors inside Shielding** detection area

Dela **(~200 ns)**

## **DAQ setup with V1290N TDC**

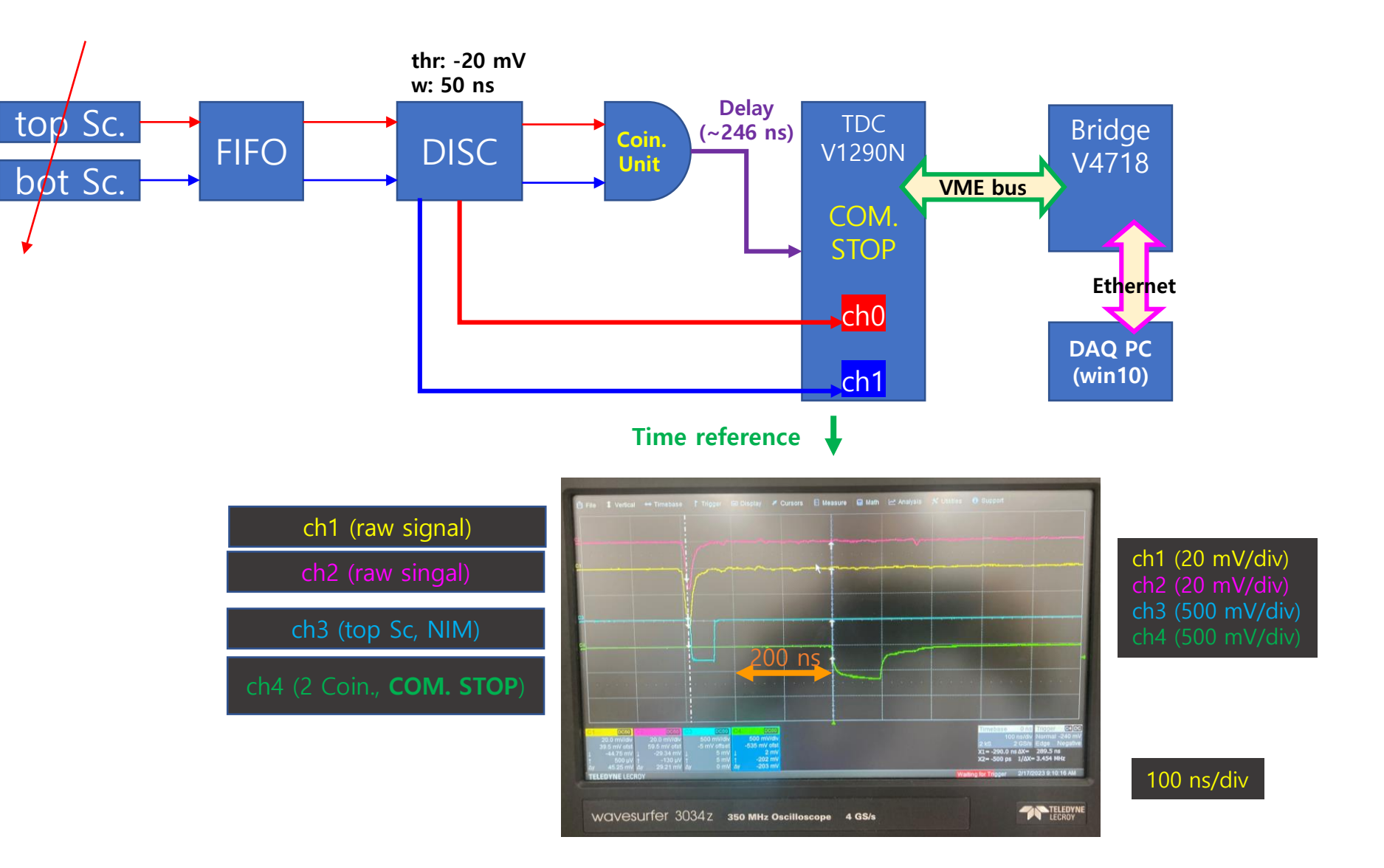

Time difference between COM. STOP (ch4 leading edge) and input (ch3 trailing edge): at least 200 ns delay

## **DAQ setup for V1290N TDC**

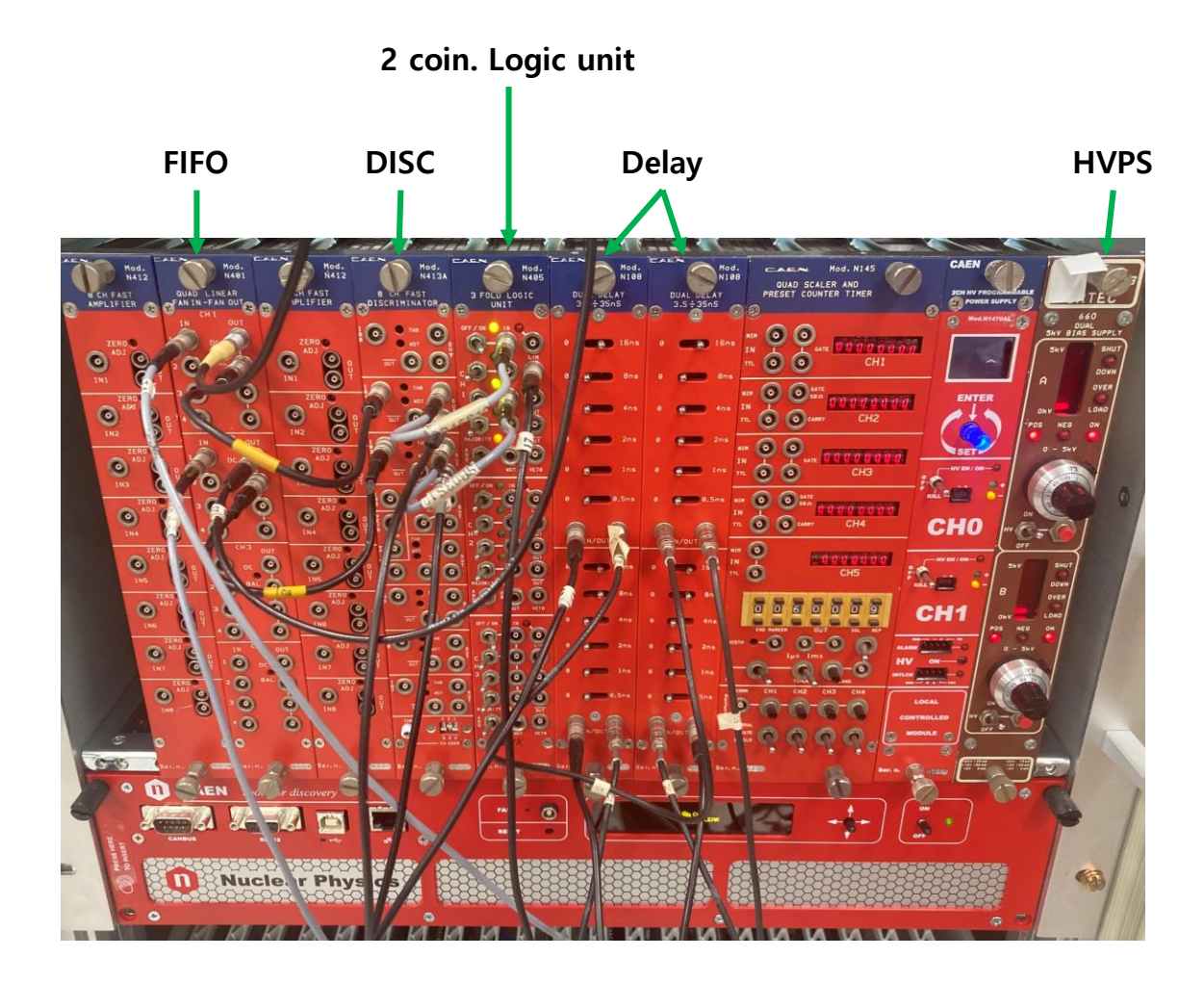

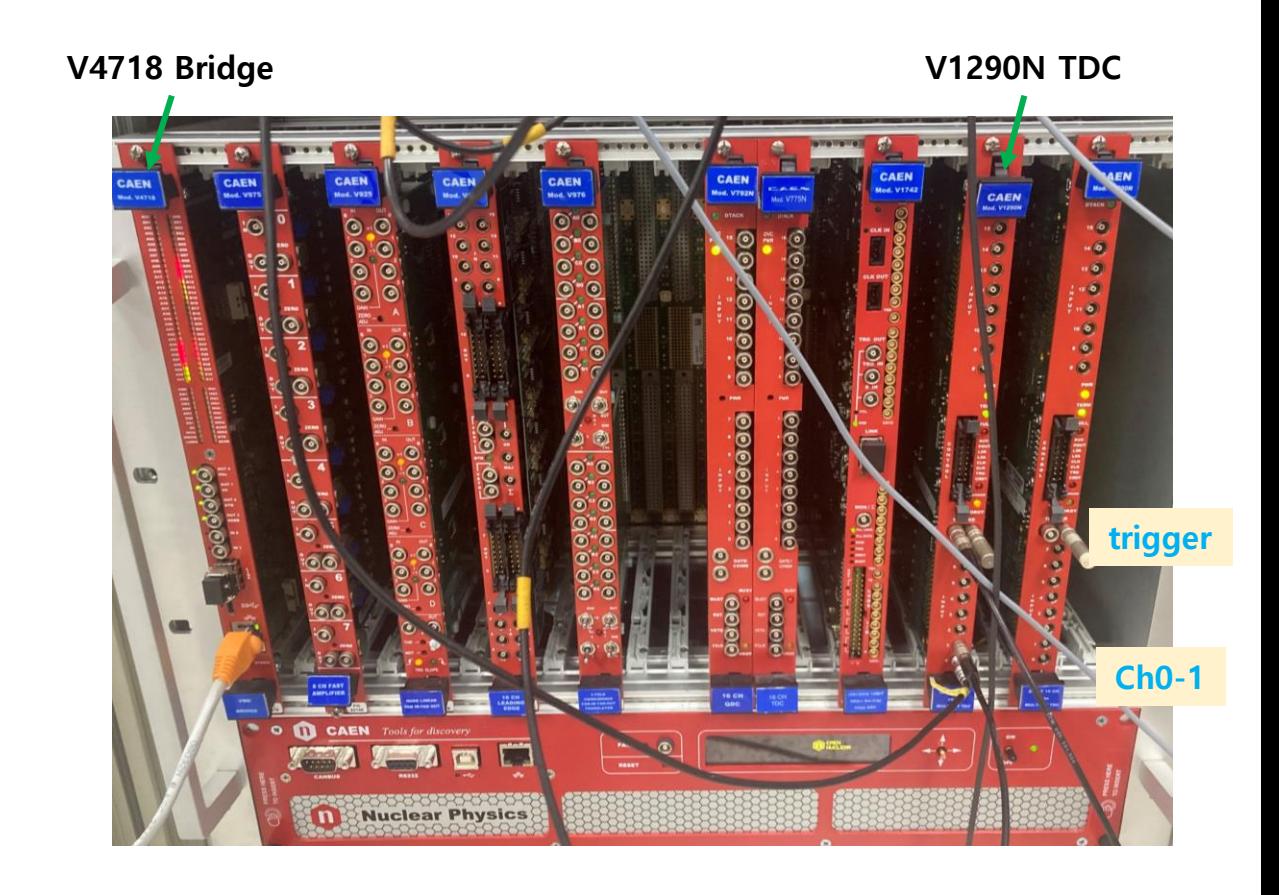

### Running DAQ program without/with trigger

### rvu194@TPCsim:~/newVMEDAO/V1190ReadoutS ./V1190Readout V1190Config.txt

V1190Readout 1.1 

copy name of config file read config file: ./V1190Config.txt 

Reading Configuration File: ./V1190Config.txt start while 192.168.1.254 Open V4718 by CAENVME Init2 (int \*)&BaseAddress: dbe30014 (int \*)&RawData: -605880260 8ChTref: 620023984 **&Write2File: 620023964** (int \*)&ChMask: 24f4d0ac &HistoNbin: 620023968 &HistoBinSize: 620023972 &addr and &data: 24f4d0b8 and 24f4d0b4 &addr and &data: 24f4d0b8 and 24f4d0b4 Configuration Complation

### Open Raw\_Data.txt

SerNum = 5590599, Fw Revision =  $0.17$ SerNum =  $169$ , Fw Revision =  $0.17$ SerNum =  $24489$ . Fw Revision =  $0.17$ Board Type: V10: SerNum = 24489, Fw Revision =  $0.17$ Board Type: V1290: SerNum = 24489, Fw Revision =  $0.17$ Board Type: V1290: SerNum = 24489, Fw Revision =  $0.17$ Board Type: V1290: SerNum = 24489, Fw Revision =  $0.17$ Board Ready. Press a key to start the acquisition ('q' to quit)

no trigger

Readout started. No data TDC\_ErrorFlags = 0000; Ovf=0; TrgLost=0 No Trigger

No data TDC\_ErrorFlags = 0000; Ovf=0; TrgLost=0 No Trigger

|No data TDC\_ErrorFlags = 0000; Ovf=0; TrgLost=0 No Trigger

No data TDC\_ErrorFlags = 0000; Ovf=0; TrgLost=0 No Trigger

### Open Raw Data.txt

SerNum = 5590599, Fw Revision =  $0.17$ SerNum =  $169$ . Fw Revision =  $0.17$ SerNum =  $24489$ . Fw Revision =  $0.17$ Board Type: V10: SerNum = 24489, Fw Revision =  $0.17$ Board Type: V1290: SerNum = 24489, Fw Revision =  $0.17$ Board Type: V1290: SerNum = 24489, Fw Revision =  $0.17$ Board Type: V1290: SerNum = 24489, Fw Revision =  $0.17$ Board Ready. Press a key to start the acquisition ('q' to quit) NUM CHANNELS =  $32$ 

Readout started. Quit=0 No data TDC ErrorFlags = 0000; Ovf=0; TrgLost=0 No Trigger

Readout Rate=0.00MB/s. TrgRate=0.4998 Hz Vith trigger

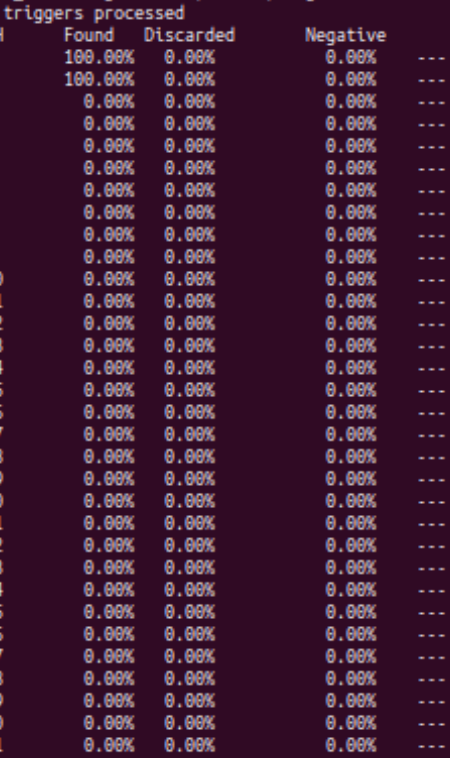

### **Running DAQ with trigger (plotdata.txt)**

### **Gnuplot ("P") and plotdata.txt ("h")**

12<br>19<br>16<br>17<br>14<br>18<br>20<br>20<br>18

-UU-:----F1 plotdata KNU V1290NTDC001.txt 9%

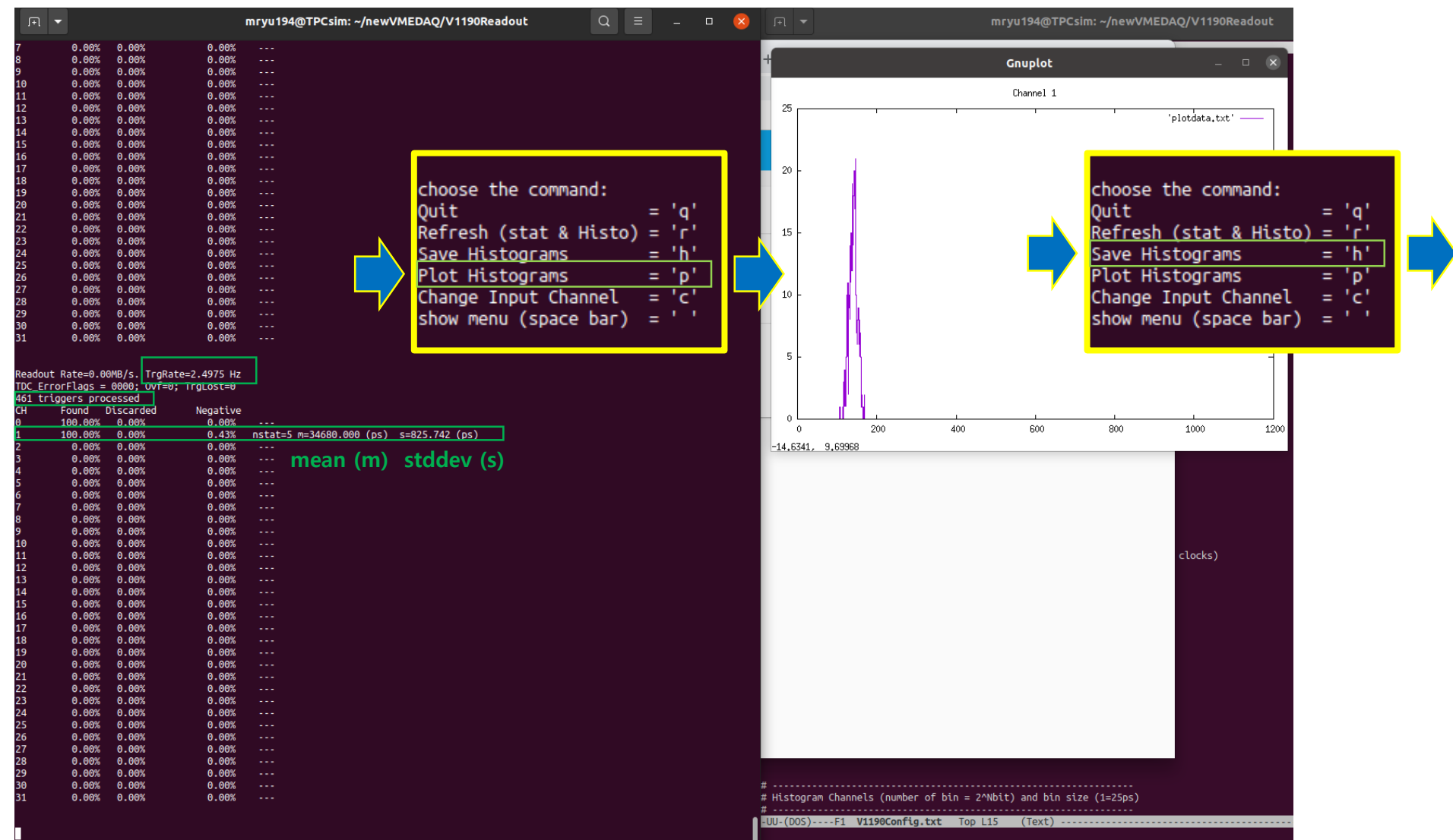

### **V1190EventList.txt**

Event Counter =  $0$  (Ev.n.0) Status: ErrorFlags =  $0000$ ; Ovf=0; TrgLost=0  $Tref(Ch 0) = 696971$  $|Ch 1 = 1332$ Event Counter =  $1$  (Ev.n.1) Status: ErrorFlags =  $0000$ ; Ovf=0; TrgLost=0  $Tref(Ch 0) = 531284$  $Ch 1 = 1411$ Event Counter = 2 (Ev.n.2) Status: ErrorFlags =  $0000$ ; Ovf=0; TrgLost=0  $Tref(Ch 0) = 956736$  $Ch 1 = 1392$ Event Counter =  $3$  (Ev.n.3) Status: ErrorFlags = 0000; Ovf=0; TrgLost=0  $Tref(Ch 0) = 923665$  $|Ch 1 = 1482$ Event Counter =  $4$  (Ev.n.4) Status: ErrorFlags =  $0000$ ; Ovf=0; TrgLost=0  $Tref(Ch 0) = 1386517$  $Ch 1 = 1418$ Event Counter =  $5$  (Ev.n.5) Status: ErrorFlags =  $0000$ ; Ovf=0; TrgLost=0  $Tref(Ch 0) = 1992249$  $|Ch 1 = 1435$ Event Counter =  $6$  (Ev.n.6) Status: ErrorFlags =  $0000$ ; Ovf=0; TrgLost=0  $Tref(Ch 0) = 669618$  $|Ch 1 = 1452$ Event Counter =  $7$  (Ev.n.7) Status: ErrorFlags =  $0000$ ; Ovf=0; TrgLost=0  $Tref(Ch 0) = 1161309$  $|Ch 1 = 1364$ Event Counter =  $8$  (Ev.n.8) Status: ErrorFlags =  $0000$ ; Ovf=0; TrgLost=0  $Tref(Ch 0) = 353153$  $|Ch 1 = 1346$ Event Counter =  $9$  (Ev.n.9) Status: ErrorFlags =  $0000$ ; Ovf=0; TrgLost=0

# Time reference (Tref) Tref(Ch  $0$ ) = measured time?

Ch  $1 =$  time difference against Tref

Status: ErrorFlags = 0000;

# if overflow  $= 1$  $Ov f = 0$ 

# if Trigger lost  $= 1$  $Trglost = 0$ 

## **New code for V1290N TDC**

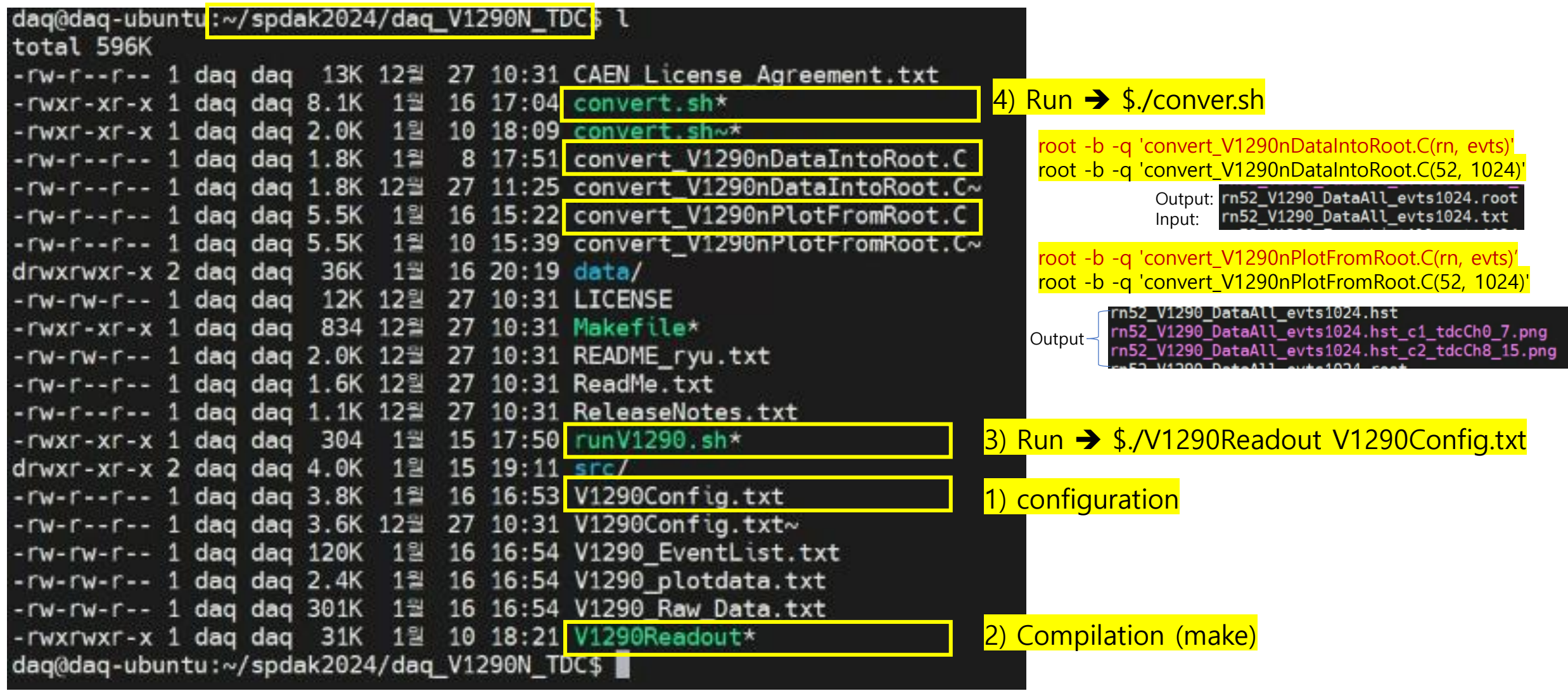

### V1190Config.txt (original form)

Readout Configuration File edited by Min Sang RYU with Heejeong BYEON, Sehwook LEE 

LINK (VME Master) LINK V1718 LINK ethV4718 192.168.1.254

# methode for wavedump with V4718 ### OPEN ETH\_V4718 192.168.1.254 0 32100000 £LINK ethV4718 192.168.1.254 0 32100000

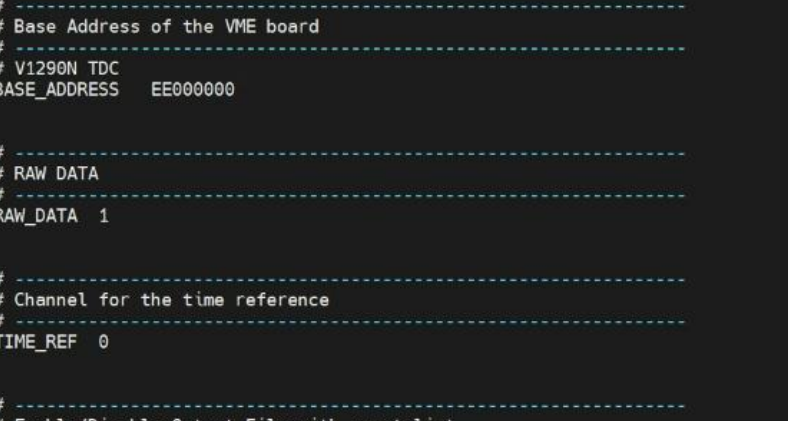

' Enable/Disable Output File with event list RITE\_EVENT\_FILE 1

# Trigger Matching Window (width, offset in steps of 25 ns) set width: 500 ns (20 clocks), offset: -700 ns (28 clocks) TRIGGER WINDOW [set width in hexa] [offset in hexa] # set value have to be divided by 25 ns (1 clock). # extra search margin: 200 ns [default] TMW # reject margin: 100 ns [default] -> it is not included in offset region. ### TRIGGER WINDOW 350 -350

### TRIGGER\_WINDOW 20 -28

# Channel Mask (Hexa number) # For 8 ch (0~7) FF # For 16 ch (0~15) FFFF 

#CHANNEL MASK FF CHANNEL MASK FFFF

# only ch 0 and 1 #CHANNEL MASK 3

# only ch0 and 3 #CHANNEL MASK 9

# only ch0, ch1, ch7 #CHANNEL\_MASK 83

#  $ch0 \sim 3$ #CHANNEL\_MASK F

#  $ch0 \sim 7$ #CHANNEL\_MASK FF

# Histogram Channels (number of bin = 2^Nbit) and bin size (1bin=25ps)

#HISTO CHANNELS 12000 1 #HISTO\_CHANNELS 1200 10 #HISTO CHANNELS 4000 1 HISTO CHANNELS 1200 10

# VME Write to board registers 

# Reset the board 

WRITE\_REGISTER 1014 0

## **New code for V1290N TDC**

### Run Number (unsigned int) - added by ryu

### RUN NUMBER 52

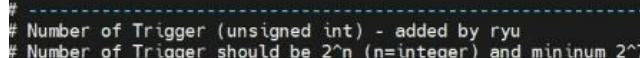

**IUNBER OF TRIGGER 1000** UNBER OF TRIGGER 1024 NUNBER OF TRIGGER 2048 NUNBER OF TRIGGER 16384

### ~/spdak2024/daq\_V1290N\_TDC/src/data

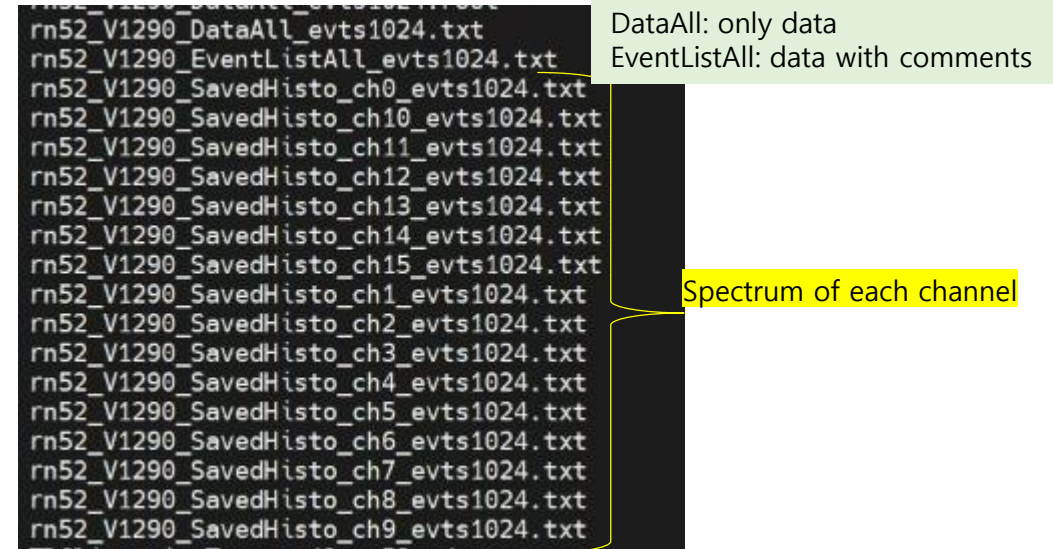

offset in steps of 25 ns) Trigger Matching Window (width, set width: 500 ns (20 clocks), offset: -700 ns (28 clocks) TRIGGER WINDOW [set width in hexa] [offset in hexa] set value have to be divided by 25 ns (1 clock). # extra search margin: 200 ns [default] TMW reject margin: 100 ns [default] -> it is not included in offset region. ### TRIGGER WINDOW 350 -350 ### TRIGGER\_WINDOW 20 -28

---- $=128$ 

### 2024.01.10 # width500ns, offset 600ns, exMargin 100ns, rejectmargin 100ns TRIGGER WINDOW 20 -24 4 4

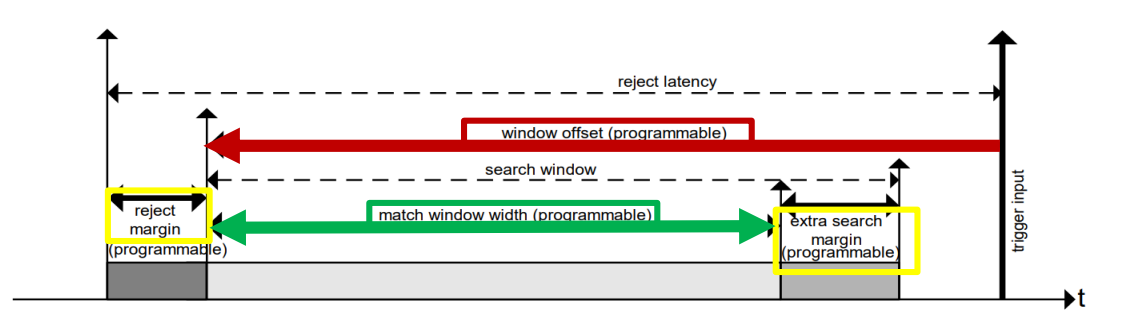

# **TDC Linearity Test**

### **DAQ logic of TDC Linearity Test**

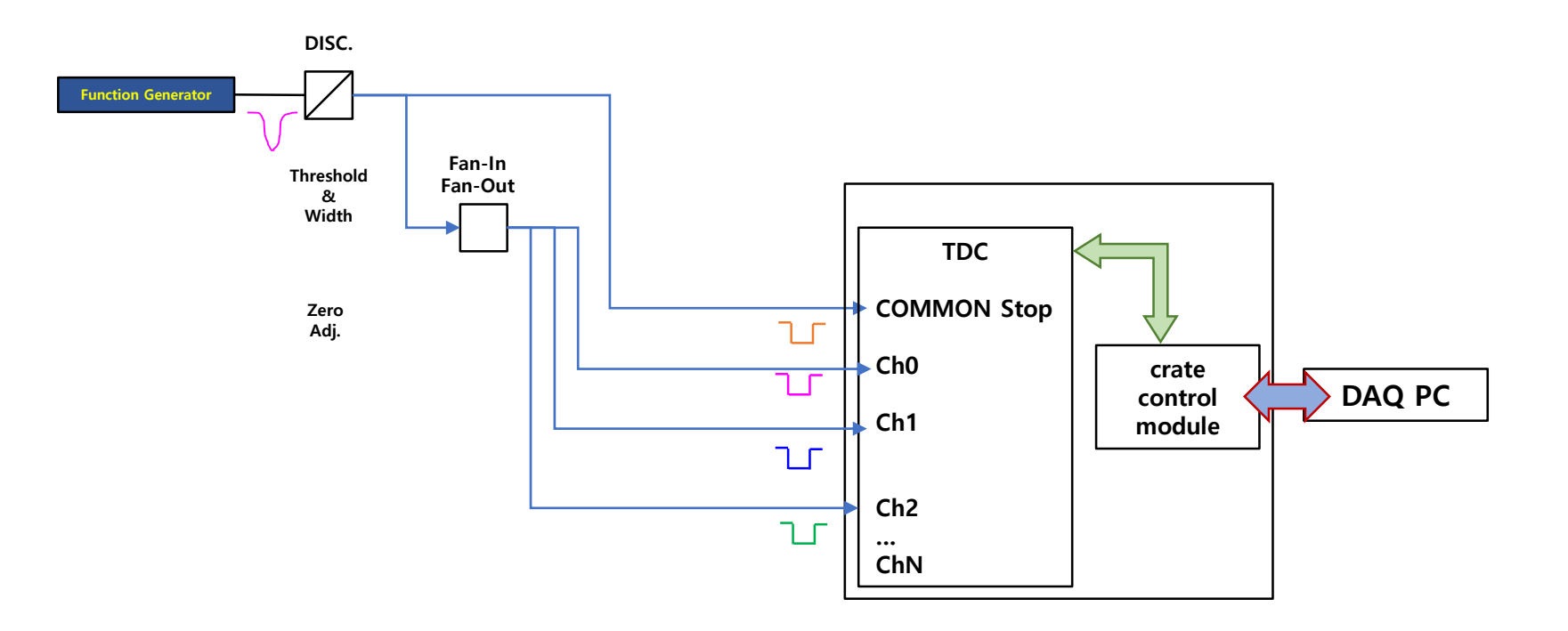

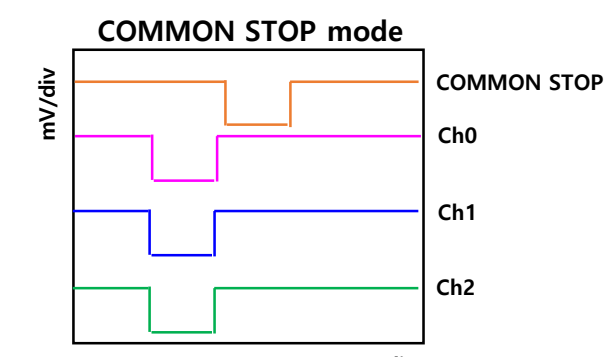

### **TDC Linearity Test for Calibration**

T\_full = 100 ns with 10 bit (1024) data set

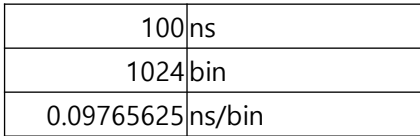

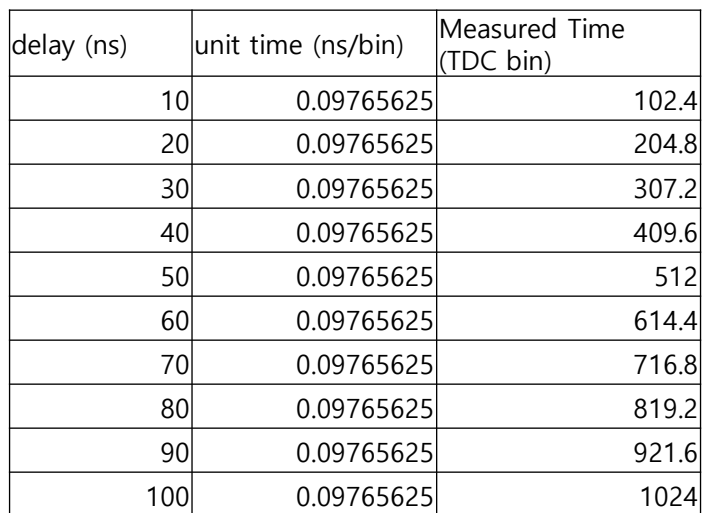

0 100 200 300 400 500 600 700 800 900 1000 1100 0 10 20 30 40 50 60 70 80 90 100 110 **Measured Time (TDC bin) vs Delay time (ns) Y = a X + b a = TDC bin / delayed time b = offset**

**TDC Linearity**  = measured Time (ns) / delayed Time (ns)

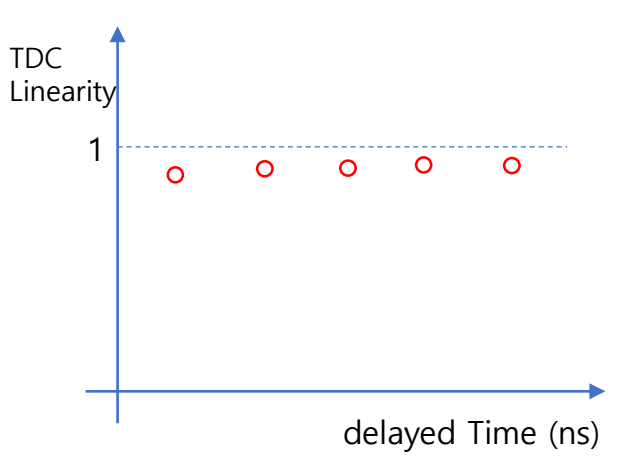

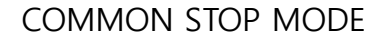

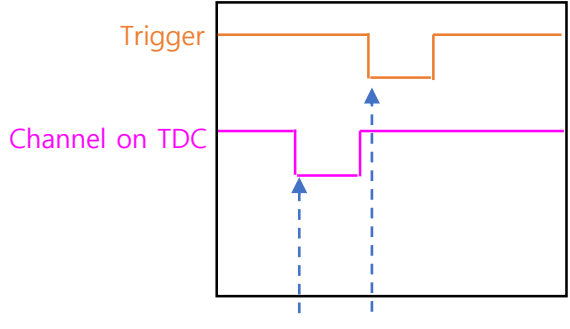

### **TDC Linearity Test**

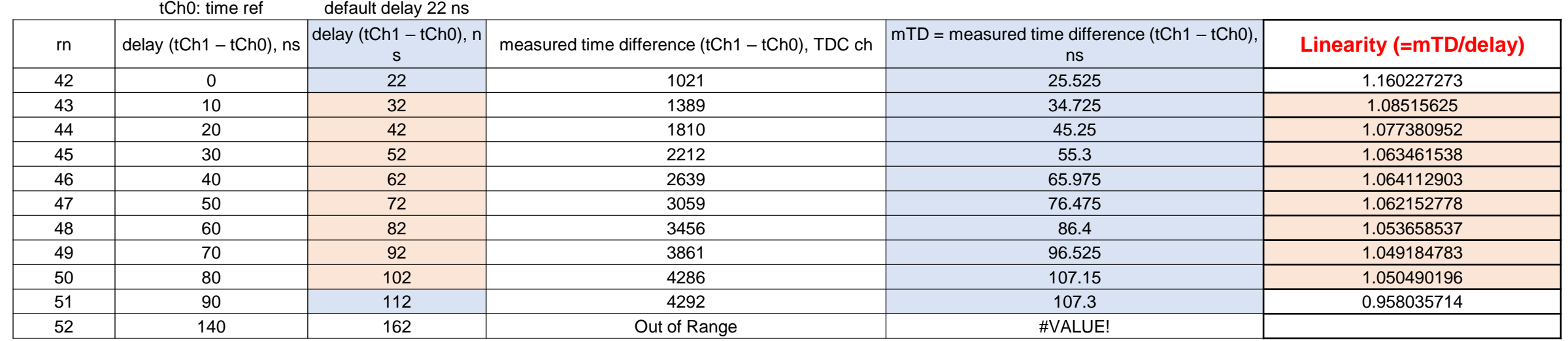

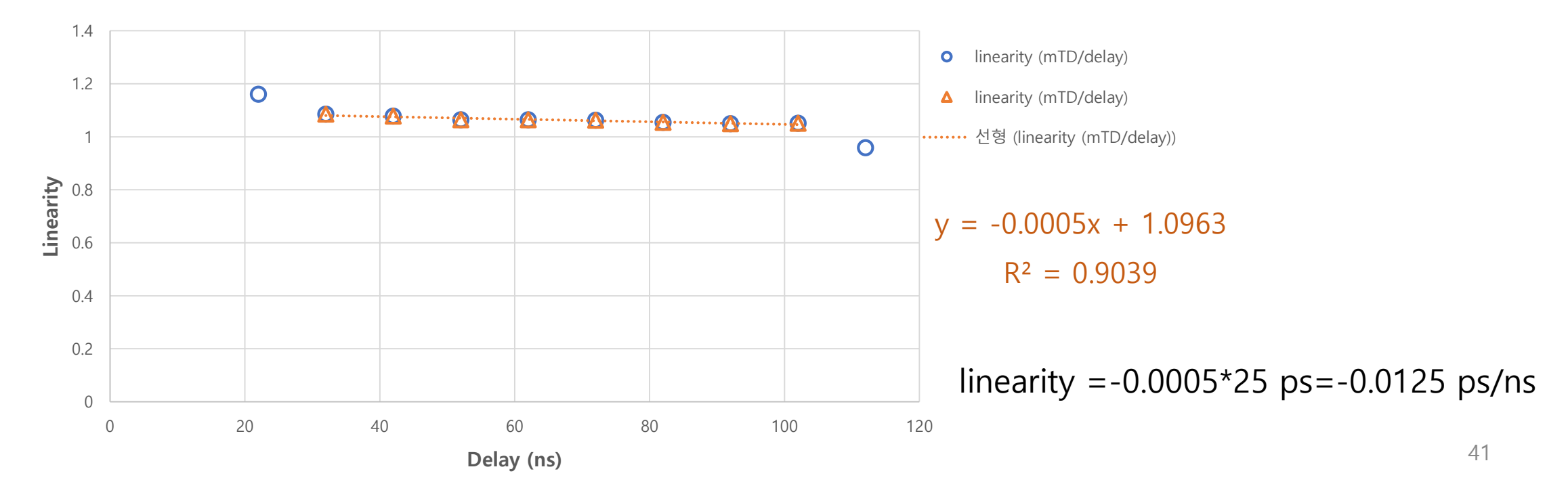

# 2 Coin. Test

### **Time measurement of triple scintillation detectors**

Scintillation counter/detector: Scintillator + **P**hoto**M**ultiplier **T**ube (PMT)

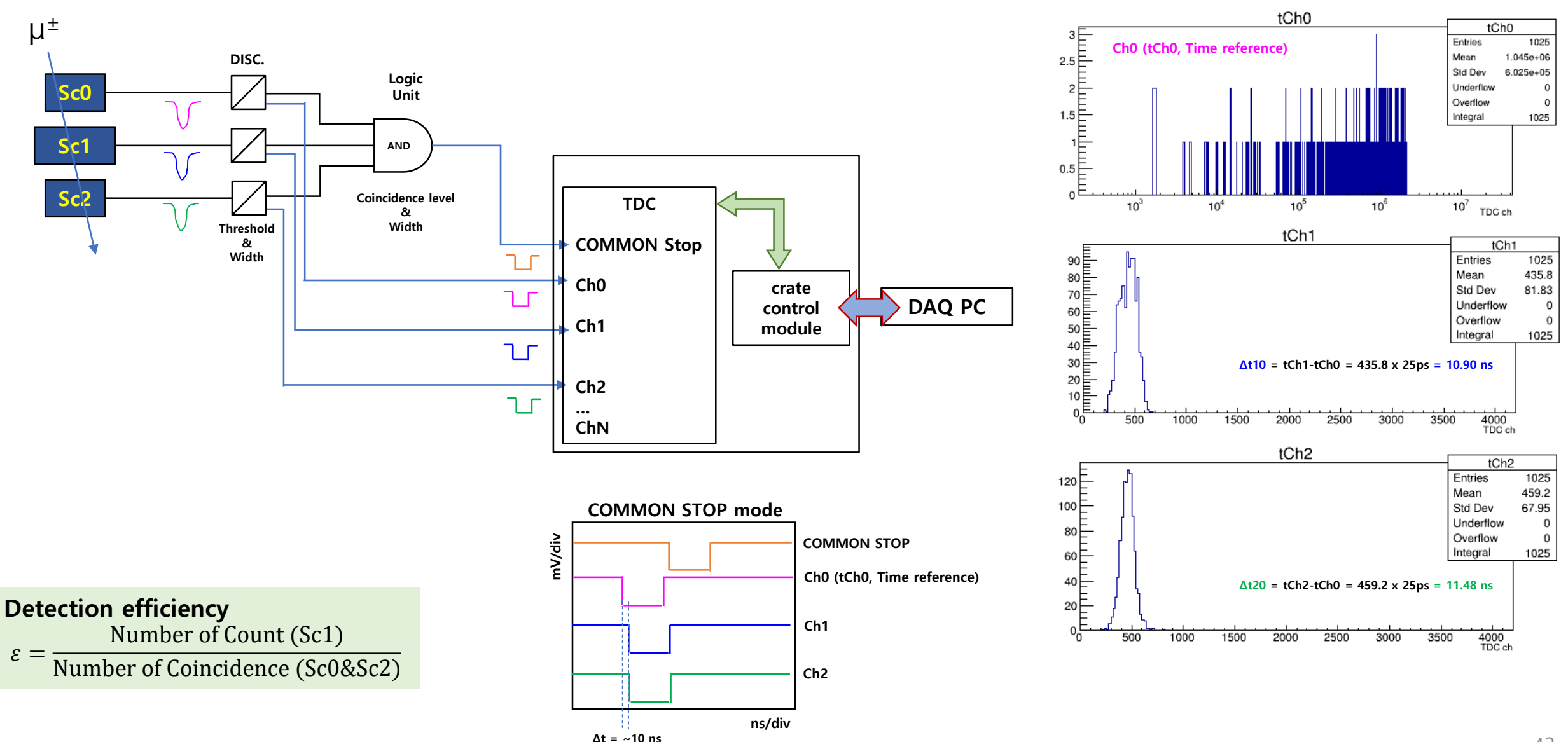

### **Time resolution between (Sc0 & Sc1) and (Sc0 & Sc2)**

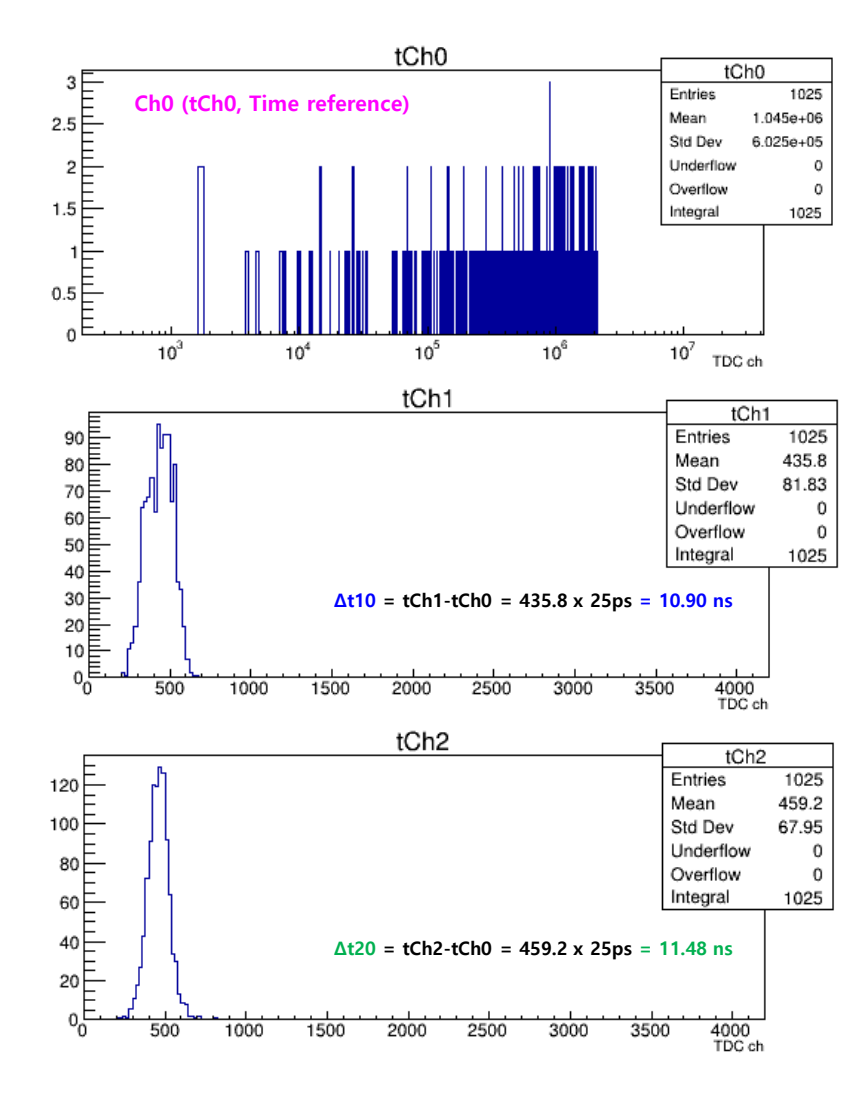

**<<Recommendation paper>>** Characteristics of Multigap timing RPC M. S. RYU et al, JKPS 52 (2008) 1748

**Fit the Δt10 and Δt20** with the Gauss formula

$$
f(x)=\frac{1}{\sigma\sqrt{2\pi}}e^{-\frac{1}{2}\left(\frac{x-\mu}{\sigma}\right)^2}
$$

### root[] hist.Fit("gaus");

$$
f(x) = p0*exp(-0.5*(x-p1)/p2)^2
$$

p0: Constant

- p1: mean of Gaussian distribution
- p2: standard deviation of Gaussian distribution

Time resolution 
$$
(\sigma_{t1}
$$
 and  $\sigma_{t0})$   
\n $\sigma_{\Delta t10} = 81.83 \text{ count} \times 25 \text{ps/count} = 2.046 \text{ ns}$   
\n $\sigma_{\Delta t10}^2 = \sigma_{t1}^2 + \sigma_{t0}^2$   
\nIf  $\sigma_{t1}^2 \approx \sigma_{t0}^2$   
\n $\sigma_{t1} = \sigma_{t0} = \frac{\sqrt{\sigma_{\Delta t10}^2}}{2} = \frac{\sqrt{2.046 \text{ ns}}}{2} = 0.7152 \text{ ns} = 715.2 \text{ ps}$ 

# V792N QDC

## V792N QDC

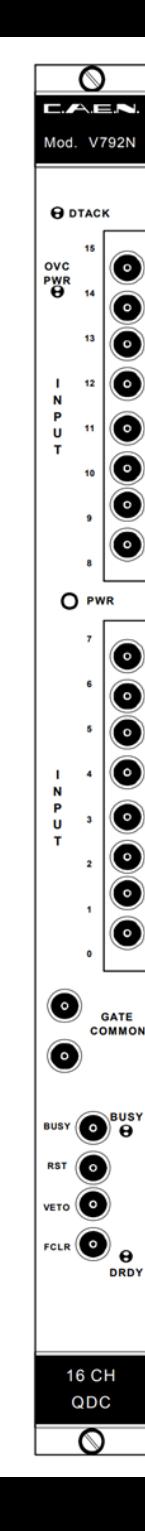

### **Overview**

The Model V792 is a 1-unit wide VME 6U module housing 32 Charge-to-Digital Conversion channels with current integrating negative inputs (50  $\Omega$  impedance). For each channel, the input charge is converted to a voltage level by a QAC (Charge to Amplitude Conversion) section. Input range is  $0 \div 400$  pC. The Model V792 N houses 16 input channels on LEMO 00 connectors and shares most of the other features with the Mod. V792.

The outputs of the QAC sections are multiplexed and subsequently converted by two fast 12-bit ADCs. The ADCs use a sliding scale technique to improve the differential nonlinearity.

The Mod. V792/V792 N offer a 32 event buffer memory, A24/A32 addressing mode, D16, D32, BLT32/MBLT64 and CBLT32/CBLT64 data transfer mode. Multicast commands also supported.

The boards are available both for standard and V430 VME crates; all versions support live insertion, allowing the User to insert (or remove) the board into (or from) the crate without switching it off.

A 16 ch. decoupling board (Mod. A992) is available for the Mod. V792 to avoid ground loops and signal reflections when long flat cable (110  $\Omega$ ) connections to the 50  $\Omega$  inputs are used (one 32 ch. V792 requires two A992 boards).

A 16 ch. flat cable to LEMO input adapter (Mod. A392) is also available for the Mod. V792 (one 32 ch. V792 requires two A392 boards).

## **Environment setup for CAEN DAQ system**

QTPD DAQ 1.1.0 ➔ cd ~/newVMEDAQ/QTPD\_DAQ-1.1.0

./configure make

sudo make install

→ if you face the error "aclocal-1.15: command not found" during **make**

➔ **restart 'autoreconf -f –i'**

cd src/ sudo chown -R mryu194 config.txt/ sudo chgrp -R mryu194 config.txt/

**[Configuration] emacs -nw config/config.txt** (CONNECTION, QTP\_Base\_Address, Iped, etc)

**[RUN] ./QTPD\_DAQ**

## **Configuration of CAEN V792N QDC**

**config file path: ~/newVMEDAQ/QTPD\_DAQ-1.1.0/src/config/**

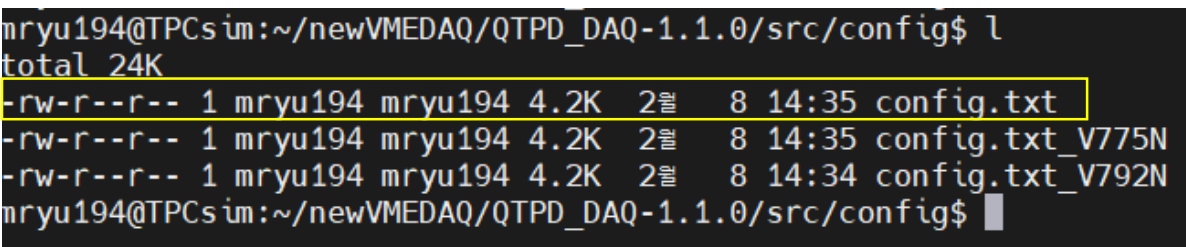

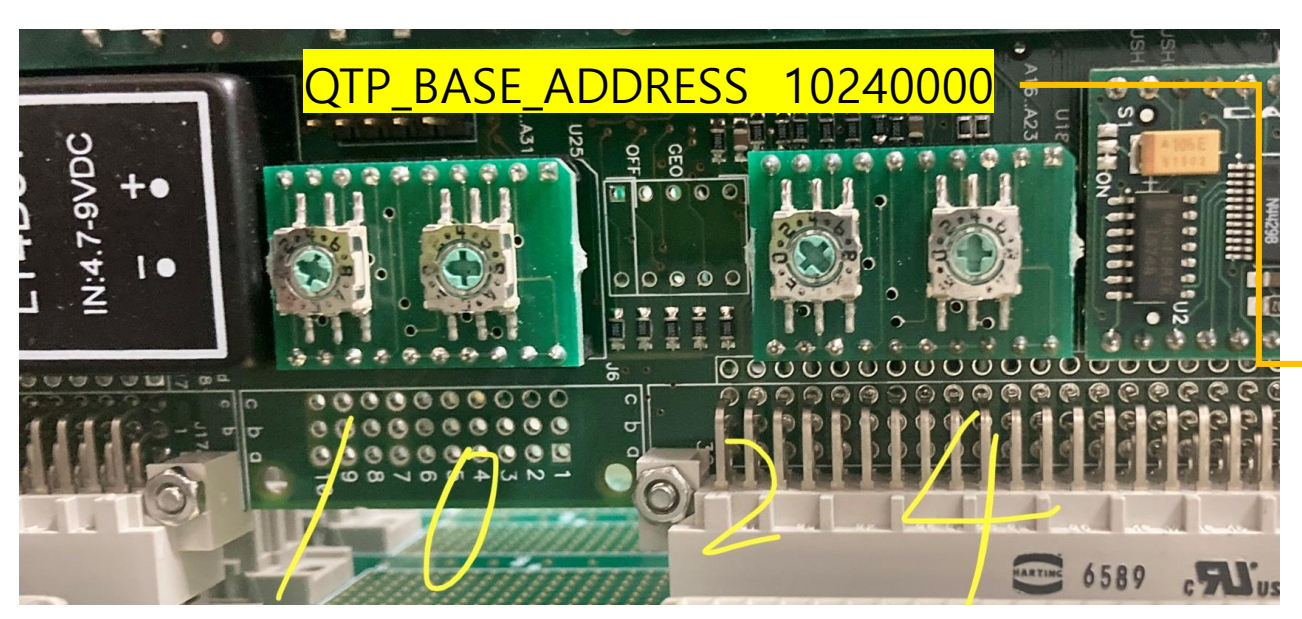

Backplane board

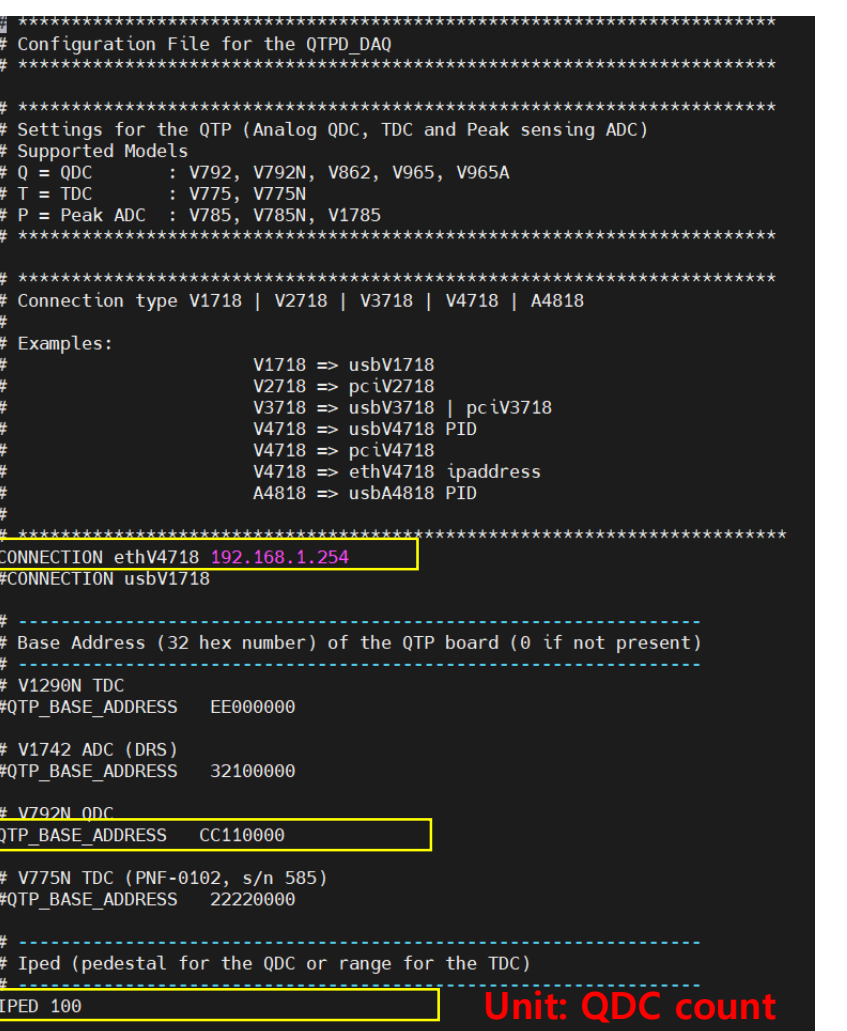

Integration capacitance = 100 pF  $QAC$  output = 1 mV/count **Q/count=CV = 100 pF \* 1 mV/count = 100 fC/count**

## **Configuration of pedestal current value (Ip)**

Integration capacitance = 100 pF  $QAC$  output = 1 mV/count **Q/count=CV = 100 pF \* 1 mV/count = 100 fC/count**

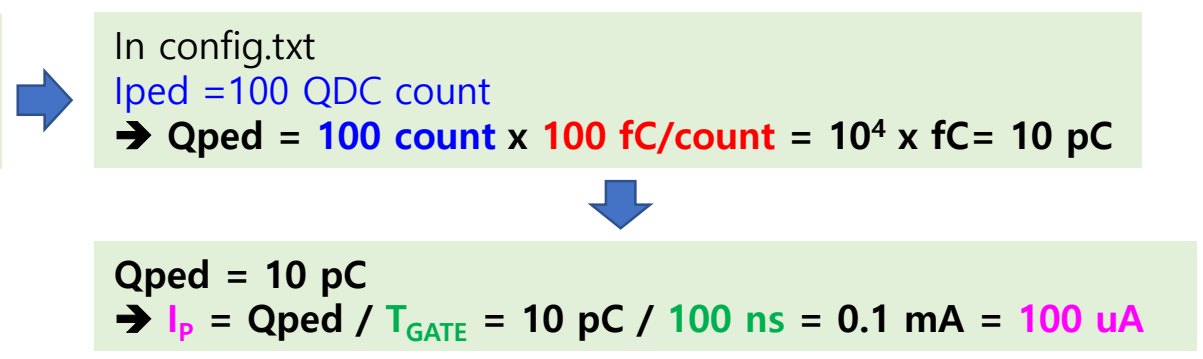

### **Pedestal run of New QDC (PID 22192)**

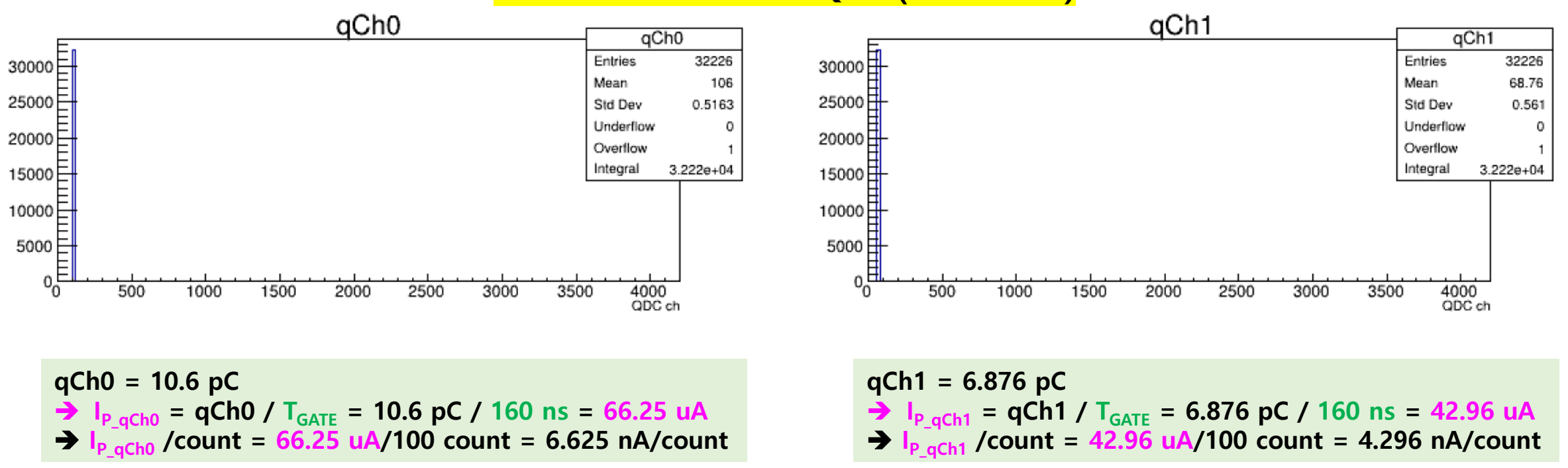

### **Run DAQ for CAEN V792N QDC**

### **exe file path: ~/newVMEDAQ/QTPD\_DAQ-1.1.0/src/QTPD\_DAQ\***

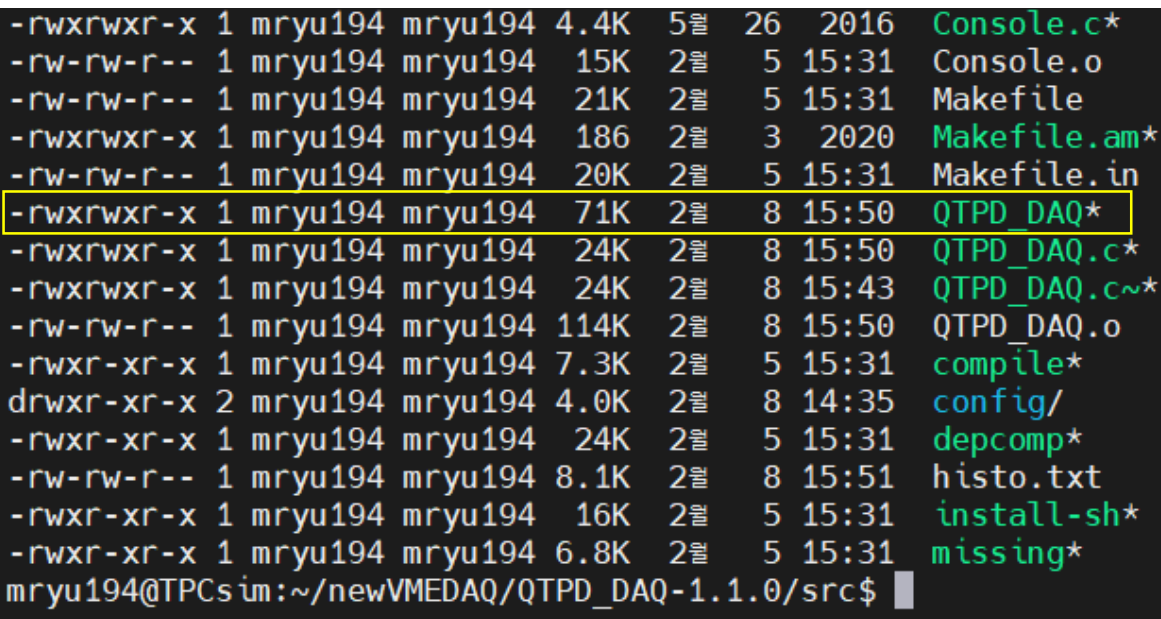

Acquired 1134 events on channel 2  $Trigger Rate = 1.00 Hz$ Readout Rate =  $0.08$  KB/s

[q] quit [r] reset statistics [s] save histograms [c] change plotting channel end: 1700833419 Running Time: 79min 0sec input: 1134 Trigger rate: 14.354430 #/m Saved histograms to output files daq@daq-ubuntu:~/vme/qtpd\_msr/bin/QDC\_rate\_V792N/src\$

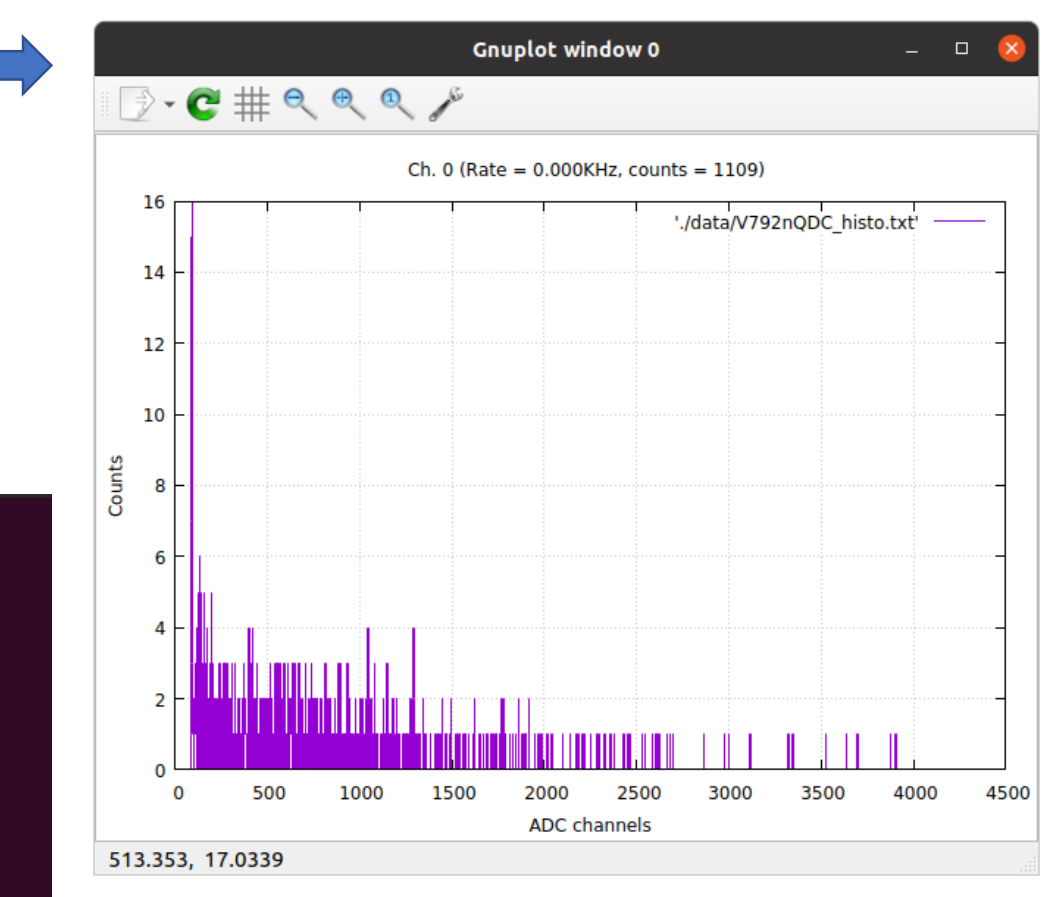

## Histogram of V792N QDC

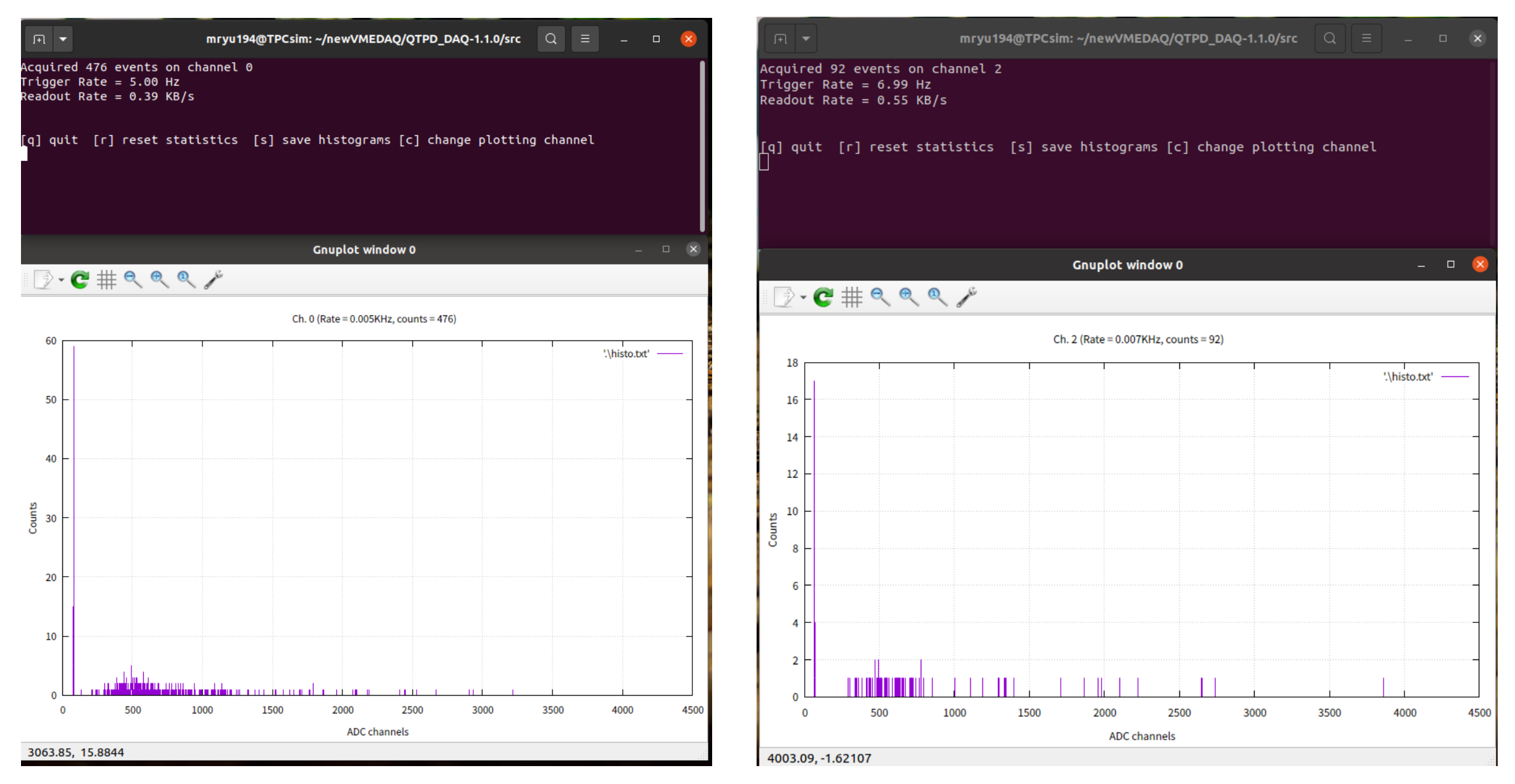

## **DAQ with two Scintillation detectors**

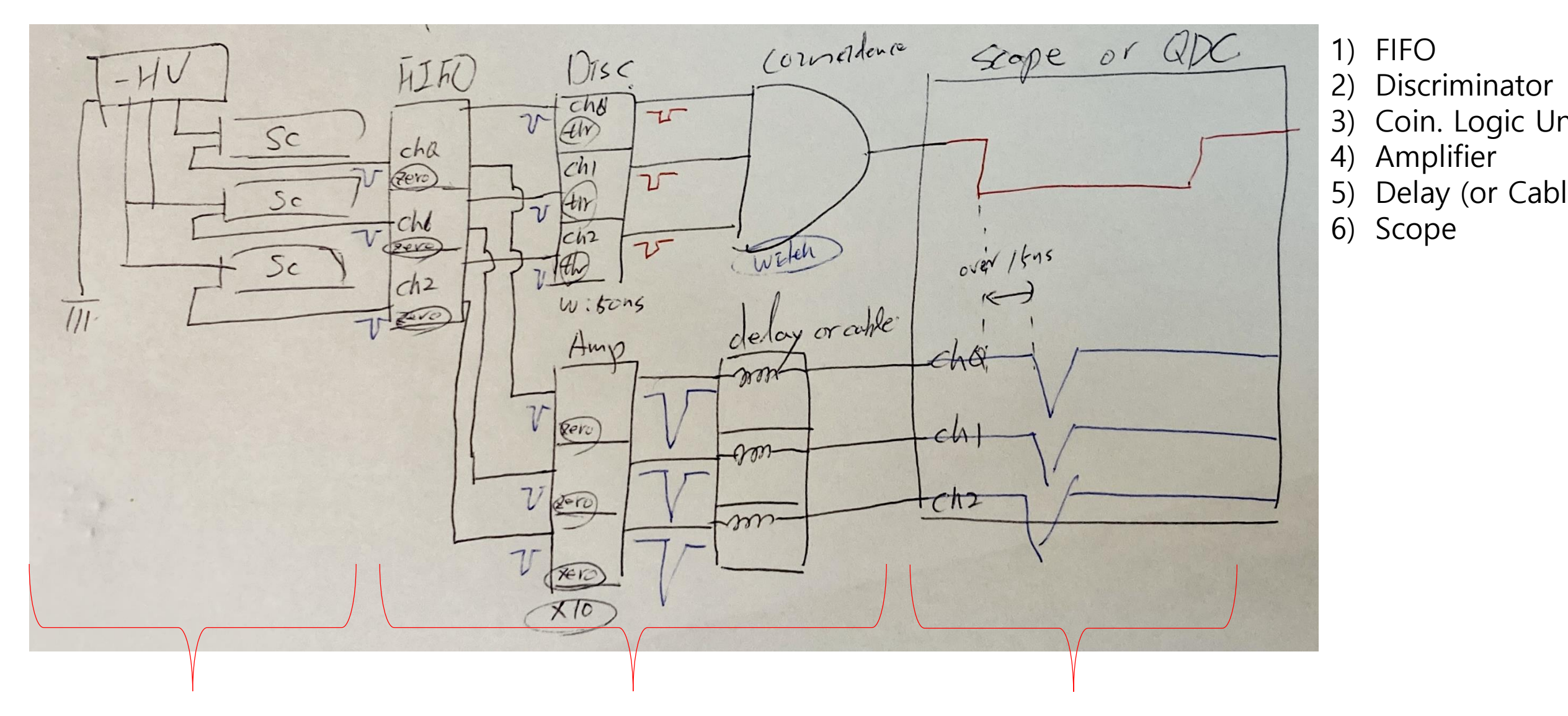

Detector with HVPS Fast Electronics (NIM or VME) VME system

## **New code for V792N QDC**

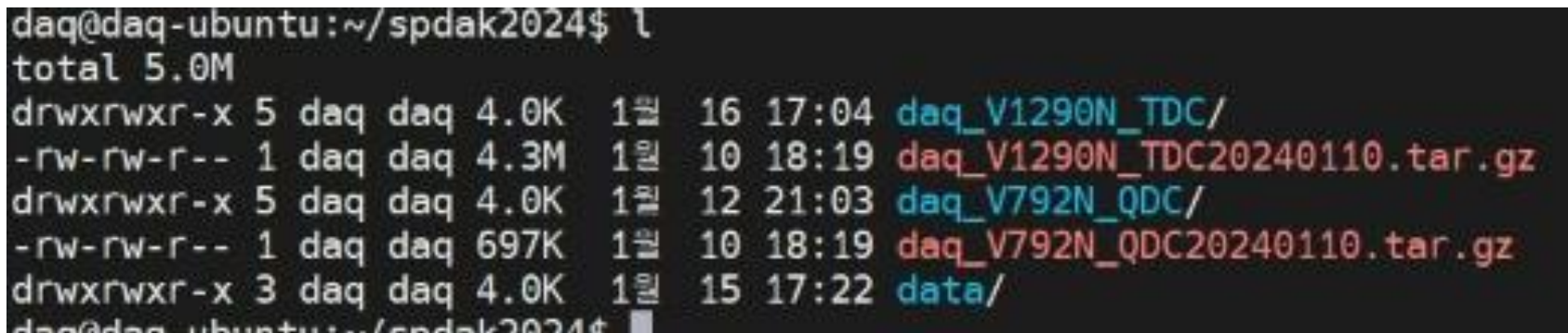

## **New code for V792N QDC**

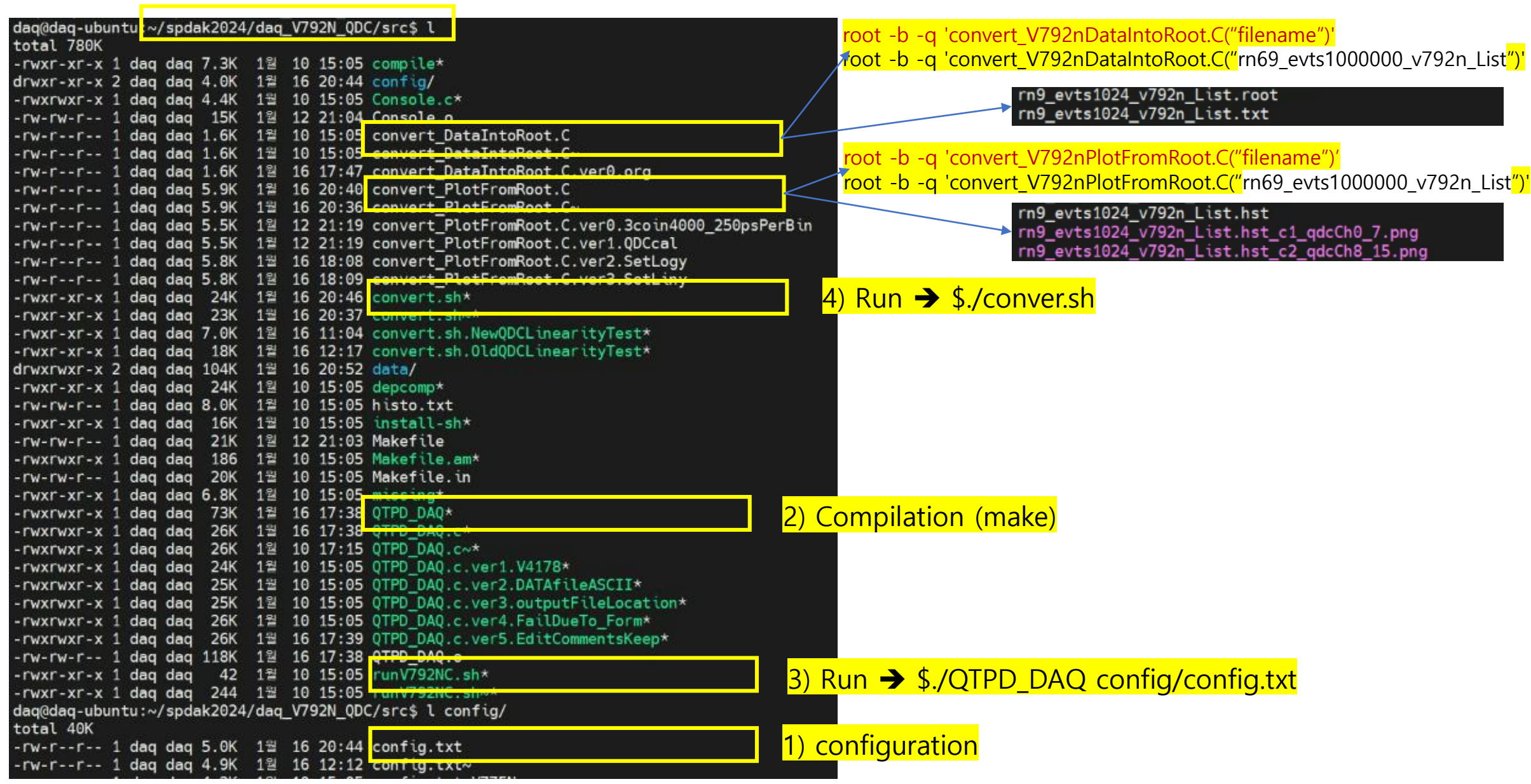

### **config/config.txt (original)**

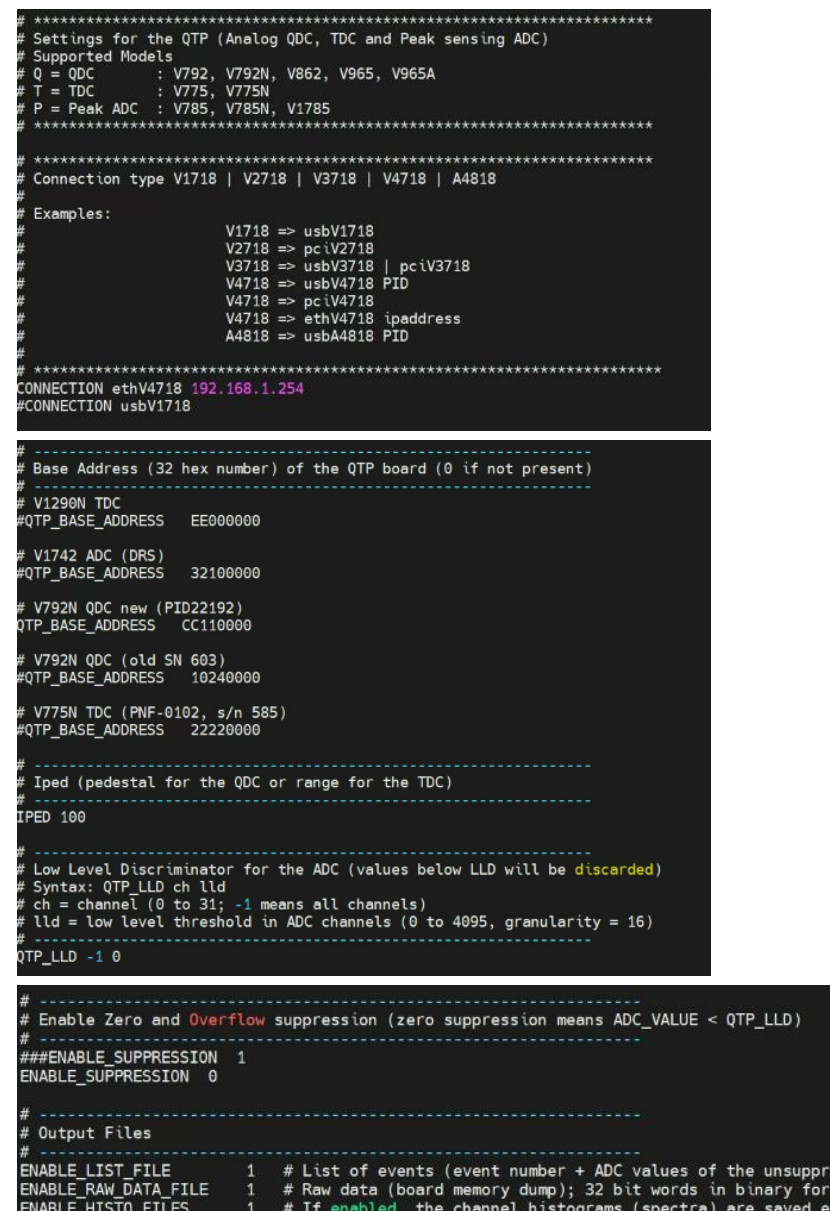

ery second during the run # NOTE: histograms are also saved at the end of the run or when 's' is pressed during the run.

ssed channels) in text format

at.

### **New configuration**

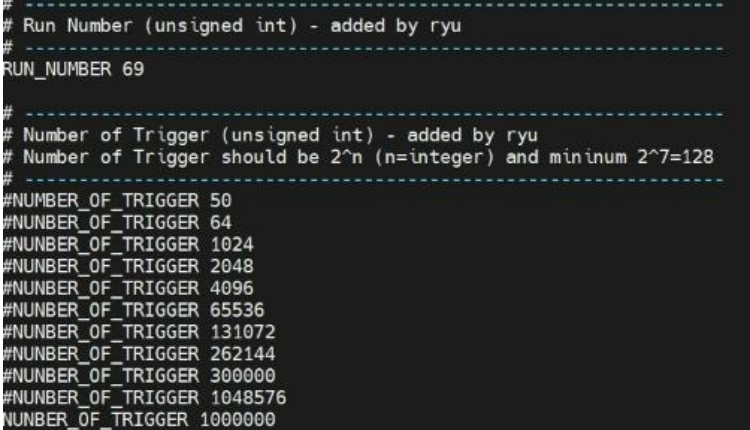

## **New code for V792N TDC**

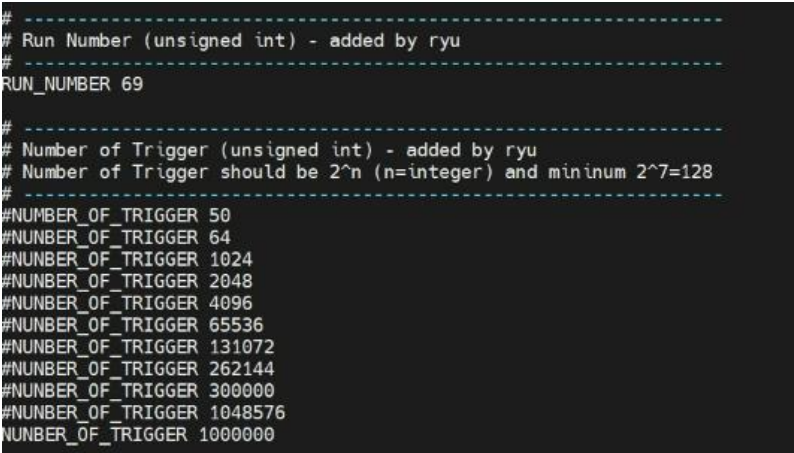

### ~/spdak2024/daq\_V792N\_TDC/src/data

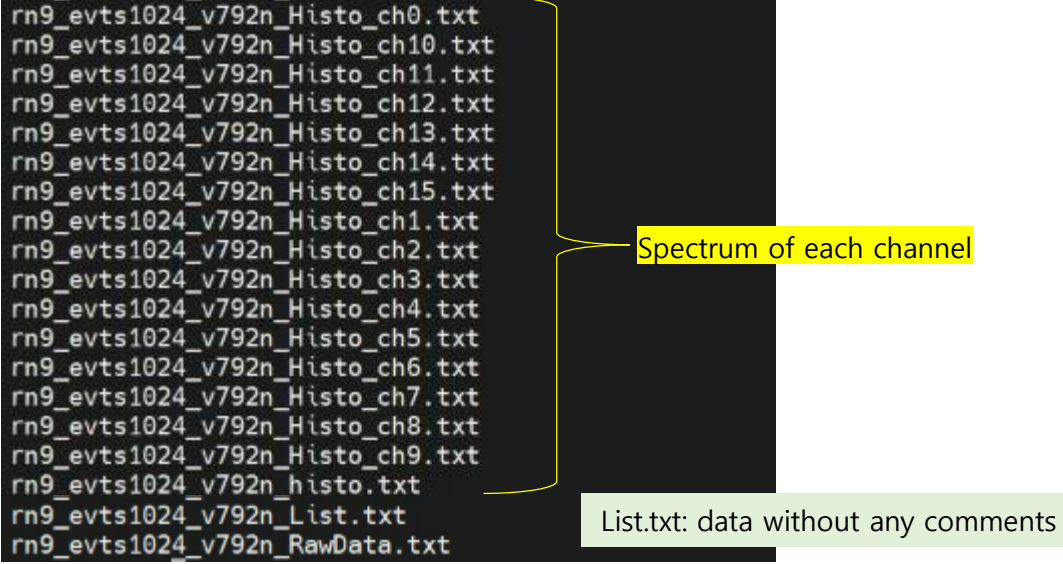

# **QDC Linearity Test**

## **DAQ logic of QDC Linearity Test**

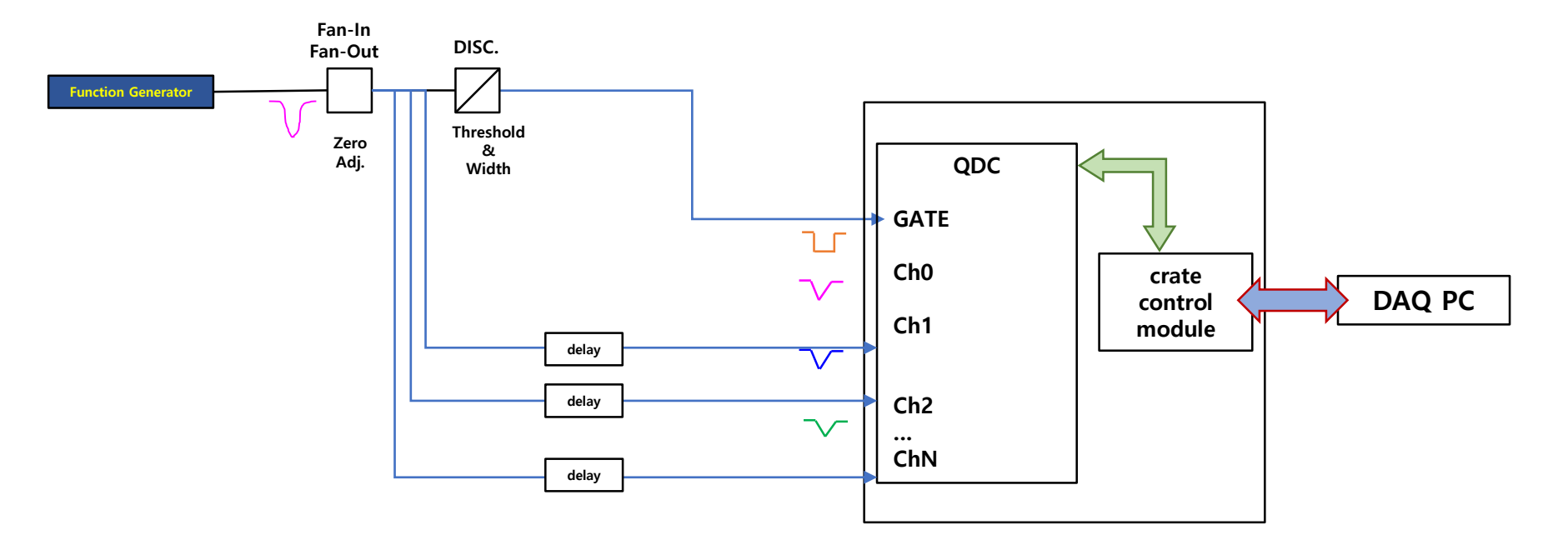

**Time domain of signals for QDC**

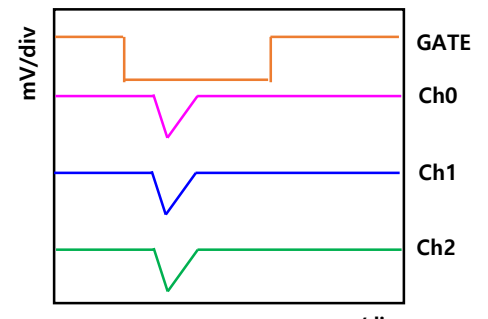

## **QDC Linearity Test**

Full Dynamic Range (FDR) = 1 pC with 12 bit

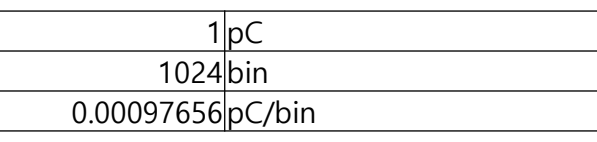

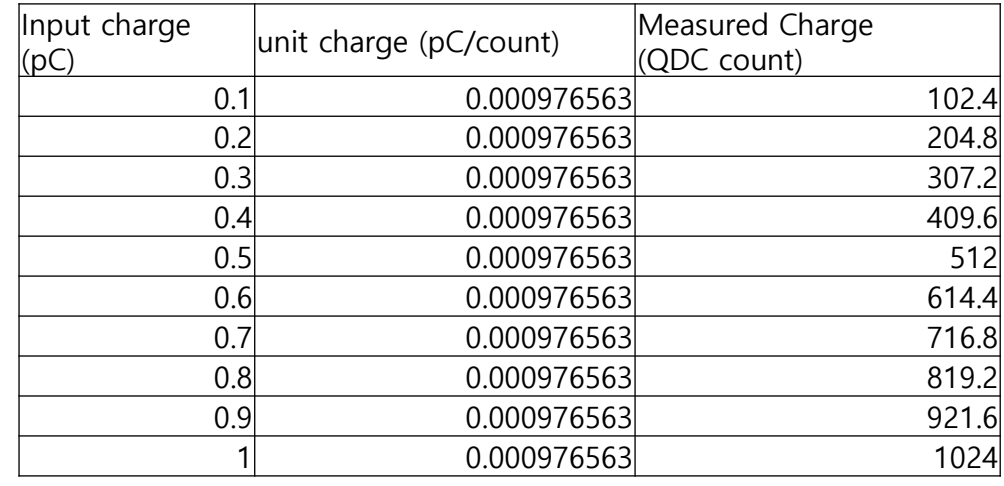

**Measured Charge (QDC count) vs input charge (pC)**

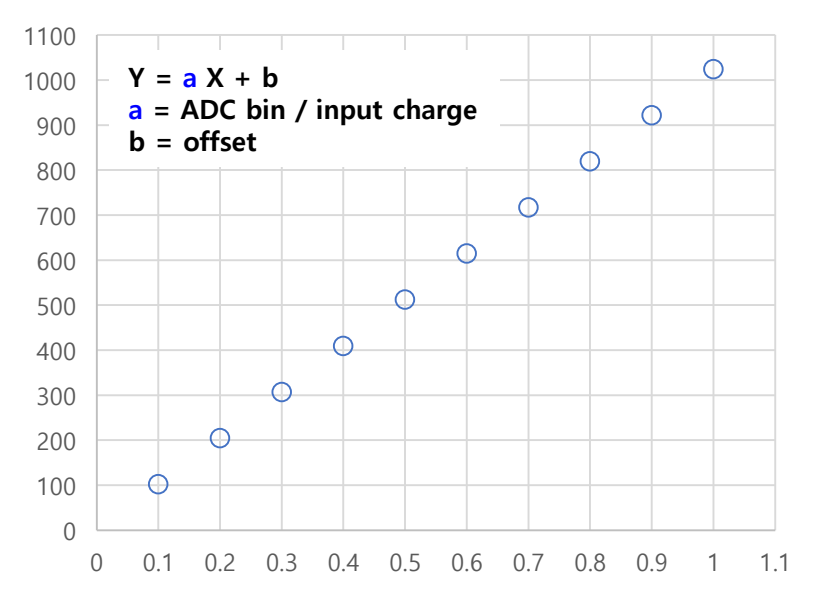

59

**Time domain of signals for QDC calibration**

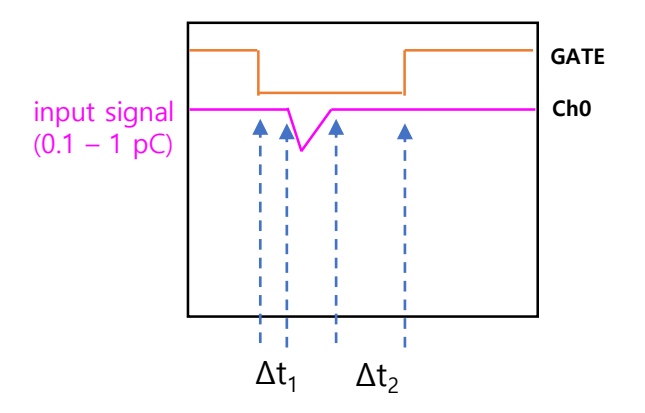

 $Δt<sub>1</sub>$  and  $Δt<sub>2</sub>$  depends on charge and shape of signal (ex, 10 ns or more).

# **Co-60 Test**

## **Gamma Spectrum Measurement by LYSO detector with Co-60**

## **Co-60 Gamma spectra with NaI and HPGe**

Plot from <https://www.nuclear-power.com/nuclear-engineering/radiation-detection/gamma-spectroscopy/cobalt-60-spectrum/>

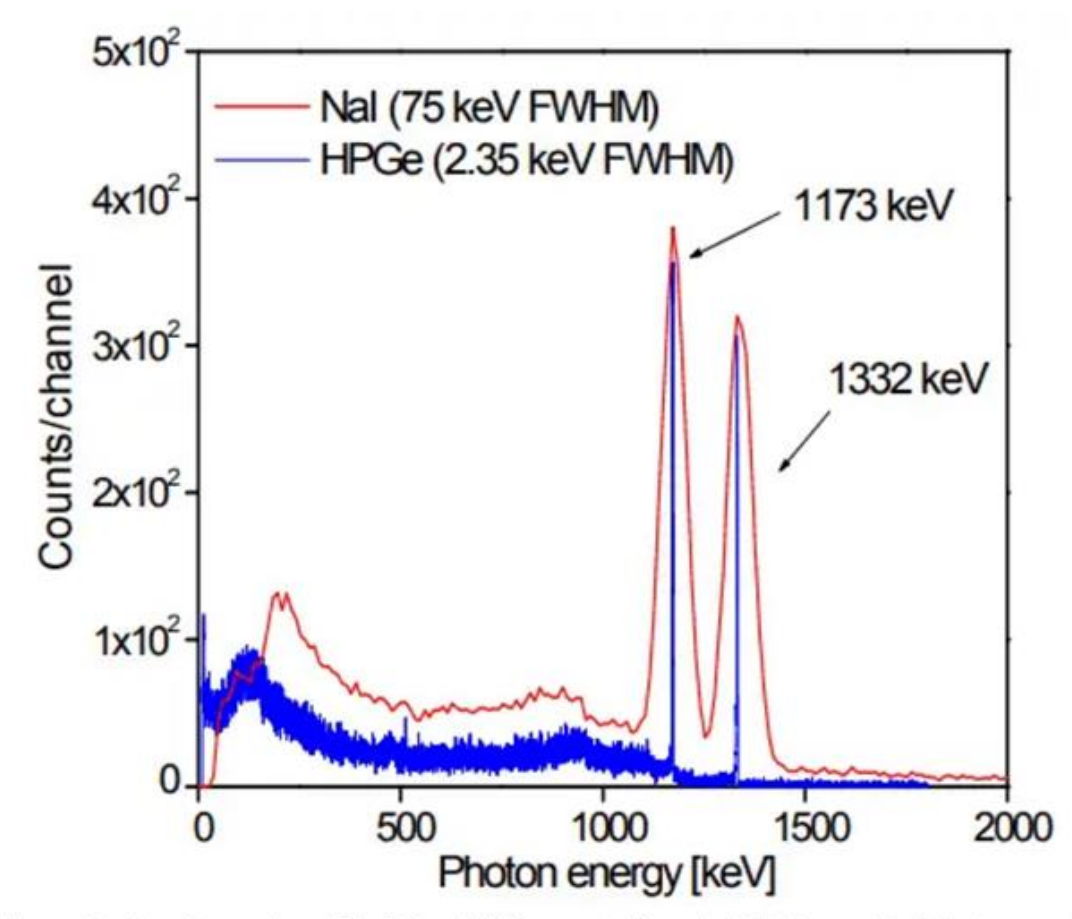

Figure: Caption: Comparison of NaI(TI) and HPGe spectra for cobalt-60. Source: Radioisotopes and Radiation Methodology I, II. Soo Hyun Byun, Lecture Notes. McMaster University, Canada.

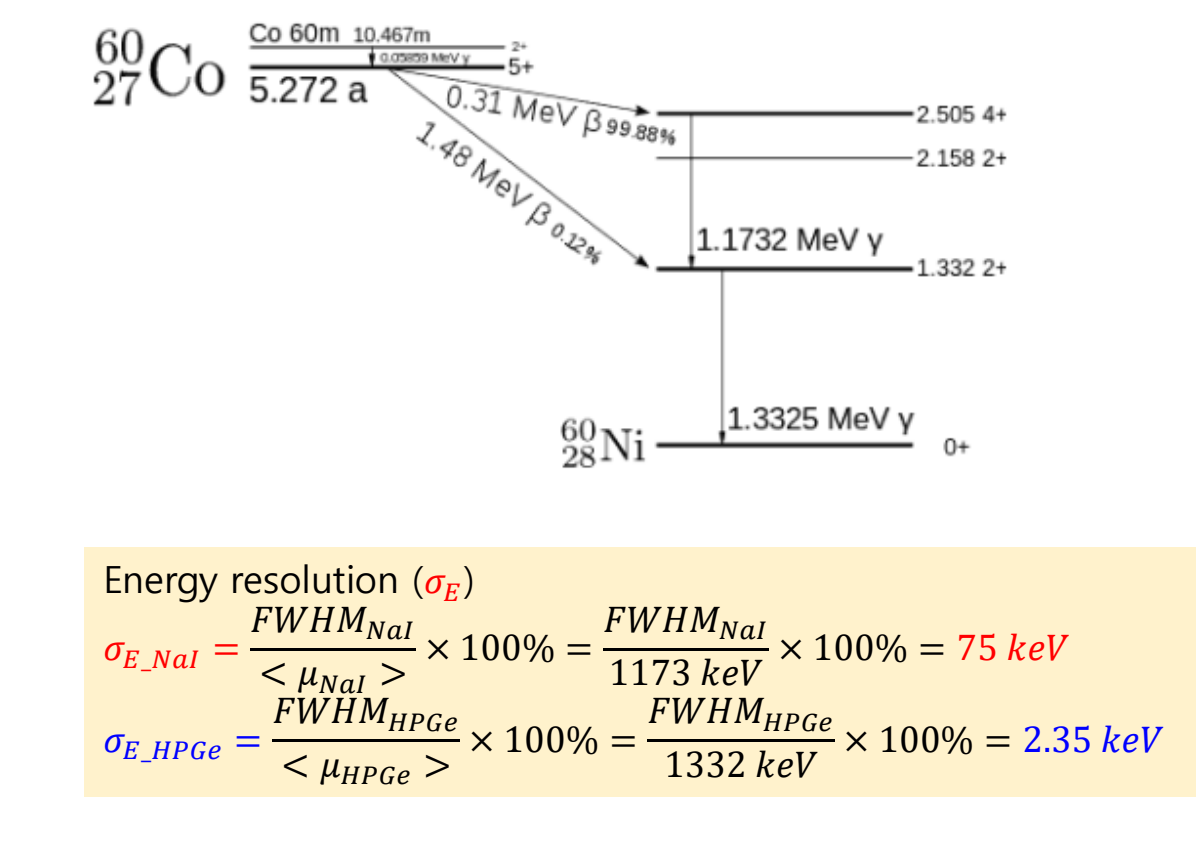

### **<<Recommendation paper>>**

Characterisation of Cerium-Doped Lanthanum Bromide scintillation detector Etim Iniobong Prosper, et al, Lat. Am. J. Phys. Educ. Vol. 6, No. 1, March 2012

### **DAQ with LYSO detector**

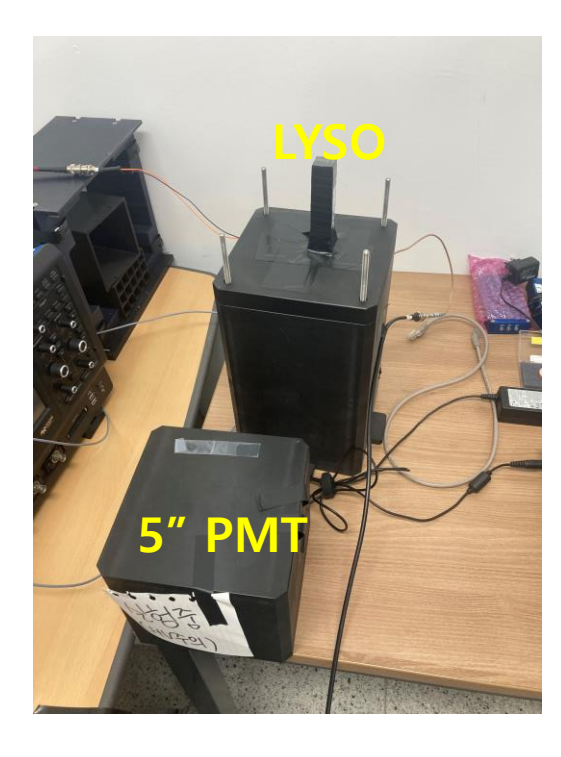

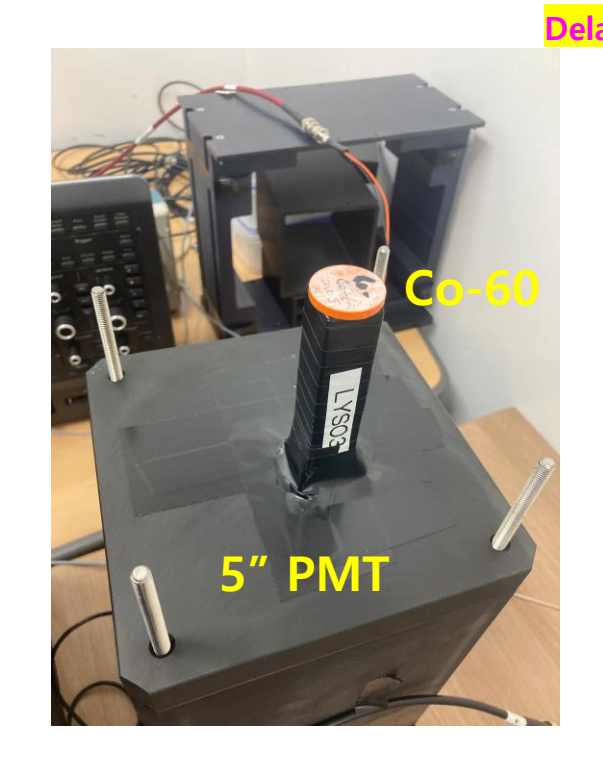

### 匝 **Run DAQ**

### daq@daq-ubuntu: ~/spdak2024/daq\_V792N\_QDC/src

Acquired 850850 events on channel 0 Trigger Rate =  $5.23$  KHz Readout Rate =  $392.09$  KB/s

[q] quit [r] reset statistics [s] save histograms [c] change plotting channel Stop taking event (evt# = 1000000)Saved histograms to output files daq@daq-ubuntu:~/spdak2024/daq\_V792N\_QDC/src\$

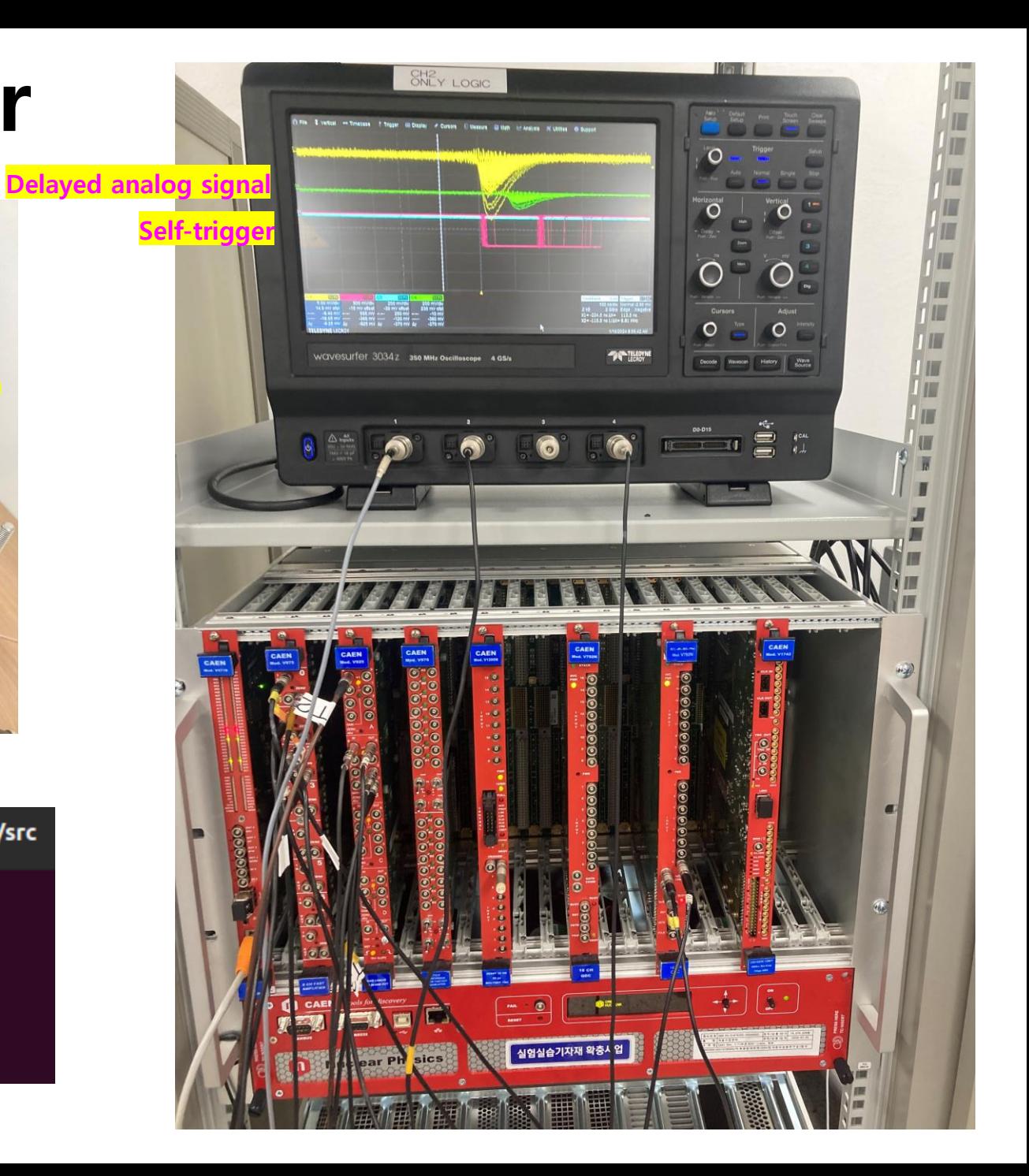

## **DAQ logic**

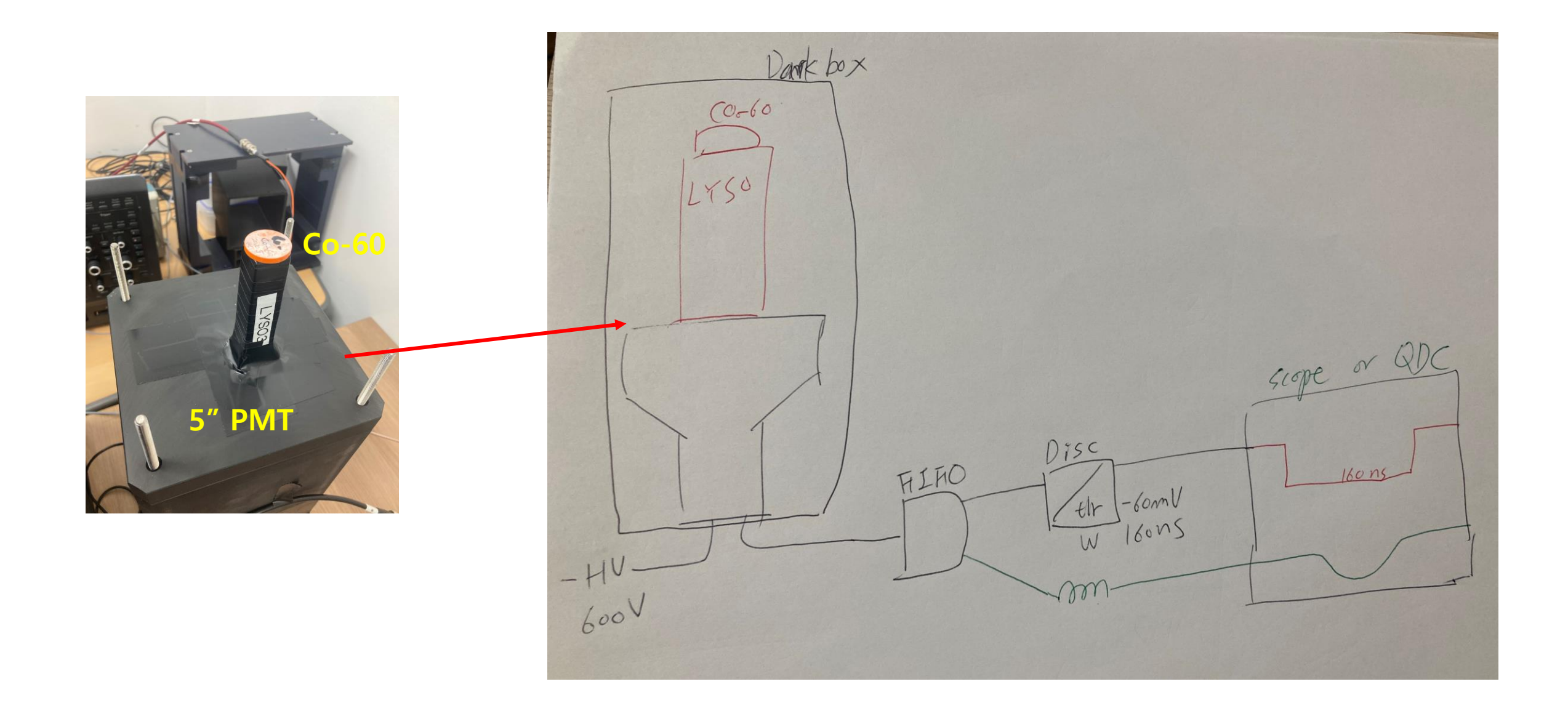

## **Gamma spectra of LYSO crystal and Co-60**

### LYSO crystal (Lu<sub>2</sub>SiO<sub>5</sub>:Ce): inorganic scintillator

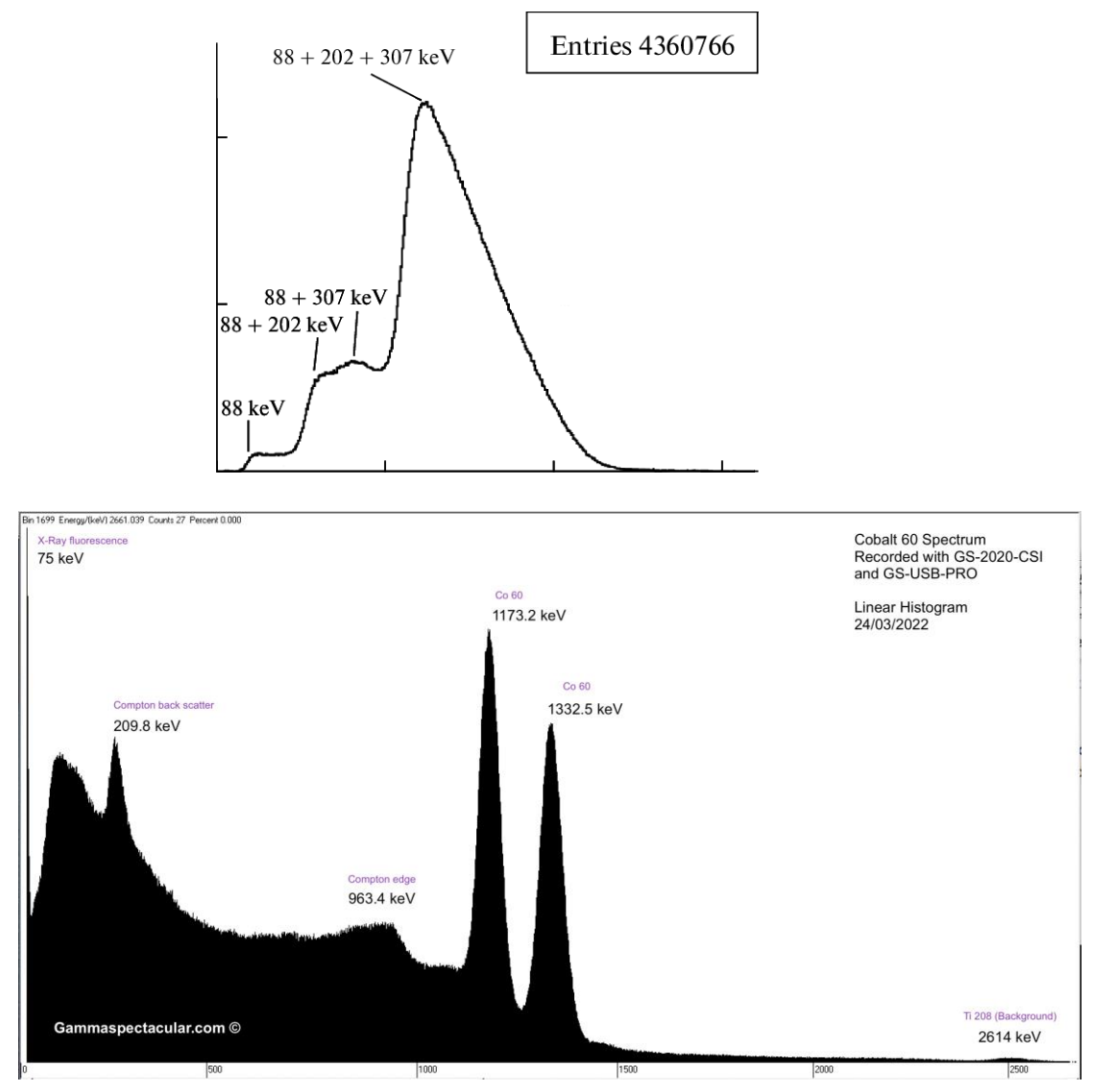

Self-trigger threshold: -20 mV (preamp gain 10)

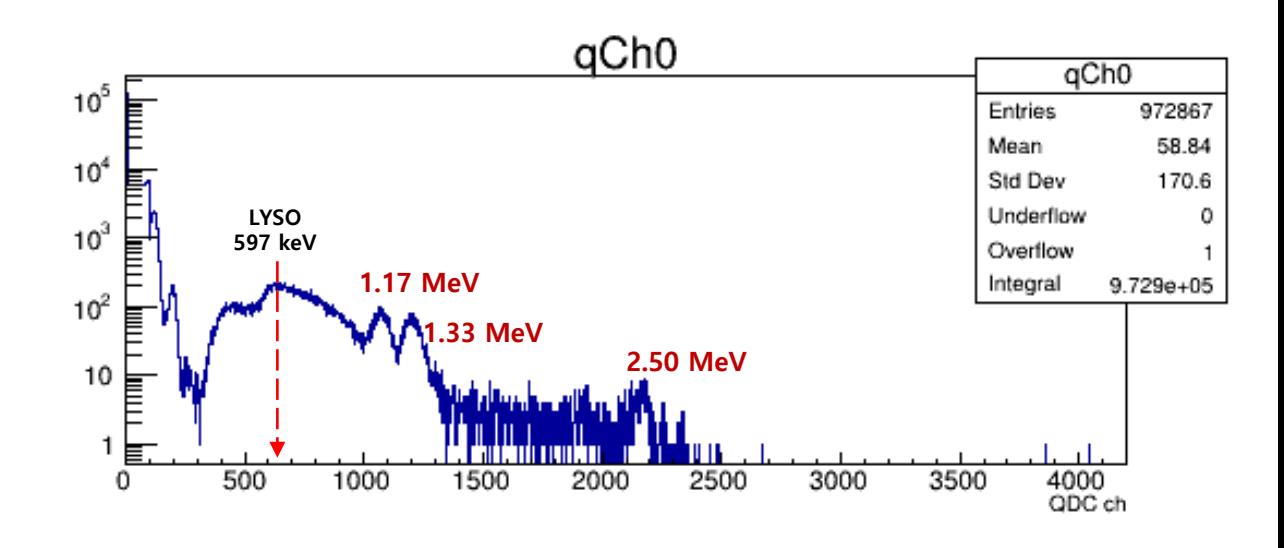

## **Gamma spectra of LYSO crystal and Co-60**

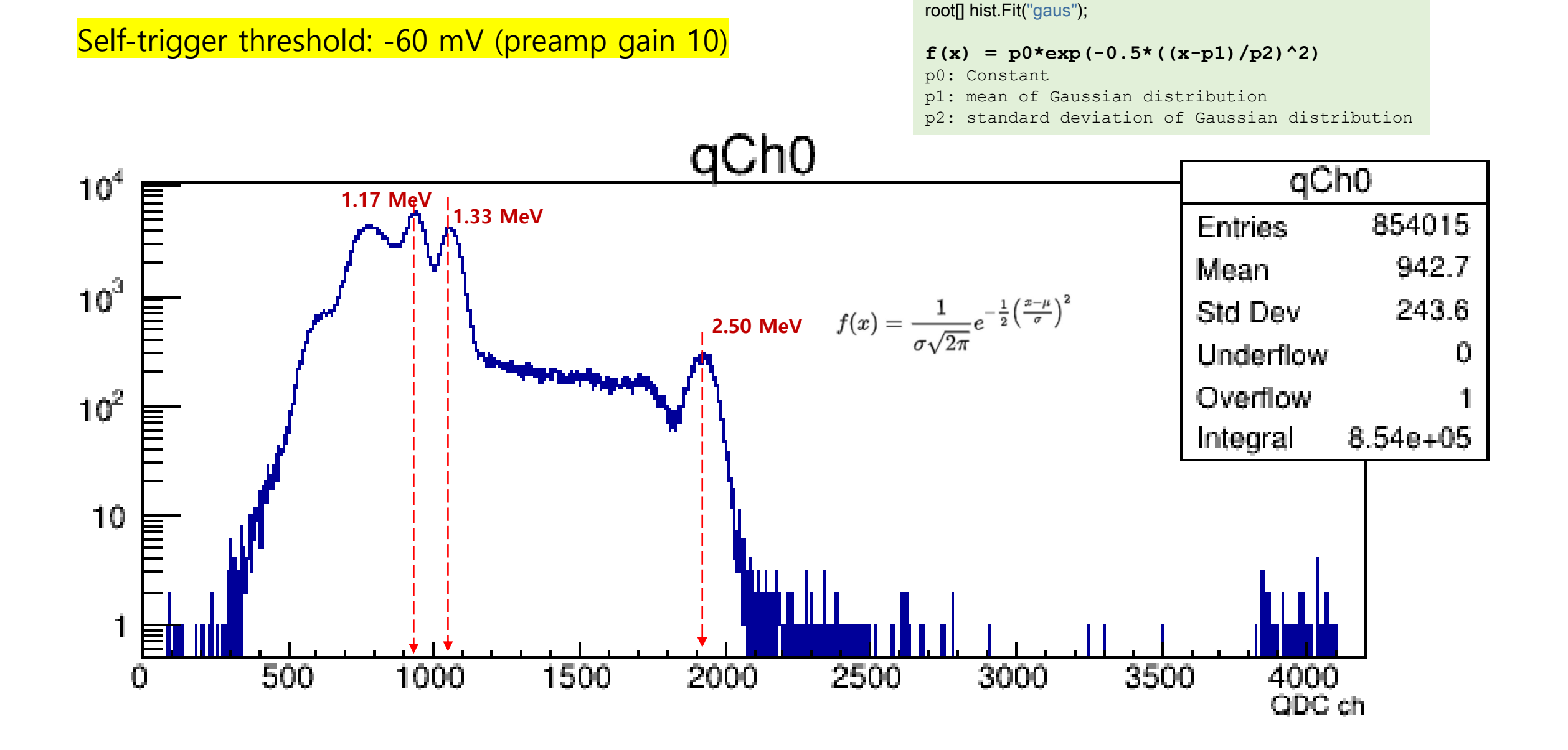

## Summary

## "Welcome to jumping into the DAQ world"

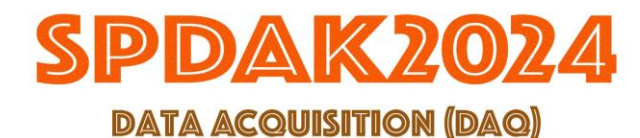

4<sup>th</sup> School for Particle Detector and Applications at KNU

Jan.  $17 \sim 19$ , 2024

The Center for High Energy Physics

**Topics** 

1. DAQ with Fast Electronics 2. DAQ for Taking Scintillation Light with SiPM<br>3. From Analog to Digital DAQ Transition in Physics Applications 4. Introduction to radiotherapy techniques and current status of dosimetry detectors

*& Lecturers* 

\* Sung Hwan Ahn (SAMSUNG MEDICAL CENTER) \* Sangyeol Kim (NOTICE KOREA)

- \* Min Sang Ryu (CHEP at KNU)
- \* Massimo Venaruzzo (CAEN)

Registration deadline: Jan. 2, 2023

http://spdak2024.knu.ac.kr

e Center for High Energy Physics (CHEP) arch Center for Quantum Nature of Particles and Matter (BK21) Physics at Kyungpook National Un

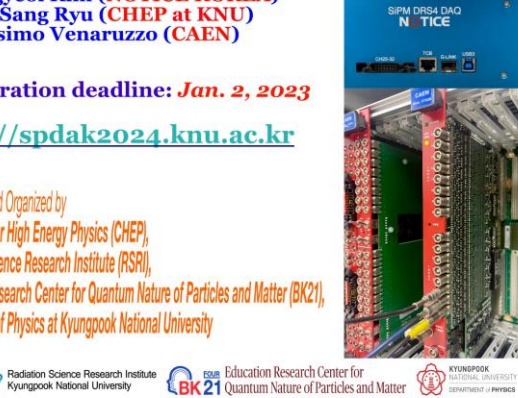

67